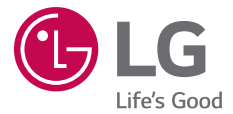

#### *USER GUIDE*

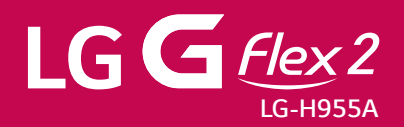

*MFL69021701 (1.1) www.lge.com.br*

# User guide

#### PORTUGUÊS

- Alguns dos conteúdos deste manual podem não se aplicar ao seu telefone. dependendo do software e da operadora. Todas as informações contidas neste documento estão sujeitas a alterações sem aviso prévio.
- Use sempre acessórios originais da LG. Os itens fornecidos são destinados para uso exclusivo com este aparelho e podem não ser compatíveis com outros equipamentos.
- • A disponibilidade de acessórios pode variar de acordo com sua região, país ou operadora.
- Este telefone não é recomendado para pessoas com deficiência visual devido a tela sensível ao toque.
- Copyright ©2015 LG Electronics, Inc. Todos os direitos reservados, LG e o logotipo LG são marcas registradas do Grupo LG e suas entidades relacionadas. Todas as outras marcas são de propriedade dos seus respectivos proprietários.
- Google™, Google Maps™, Gmail™, YouTube™, Hangouts™ e Play Store™ são marcas comerciais da Google, Inc.

# Índice

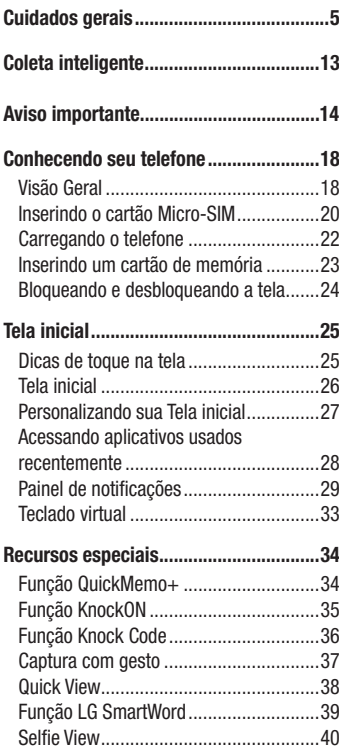

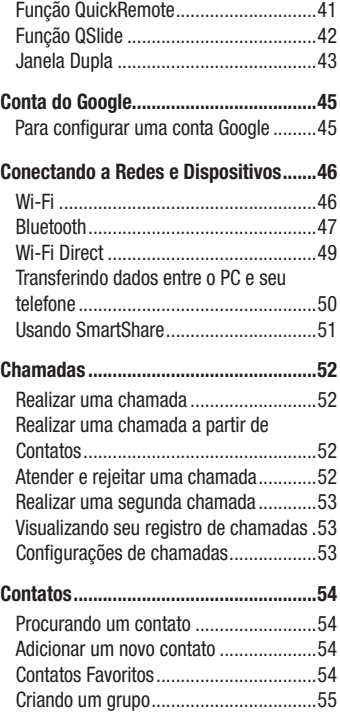

# Índice

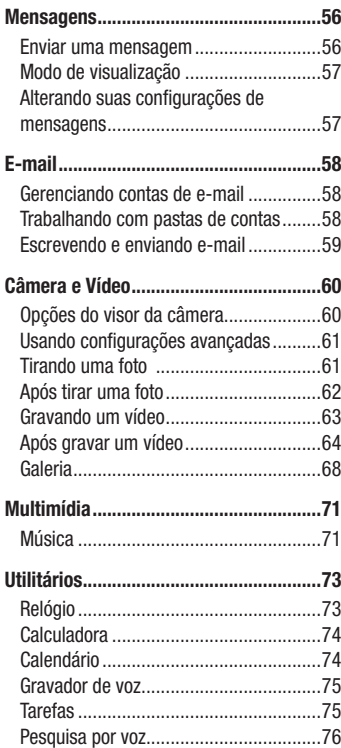

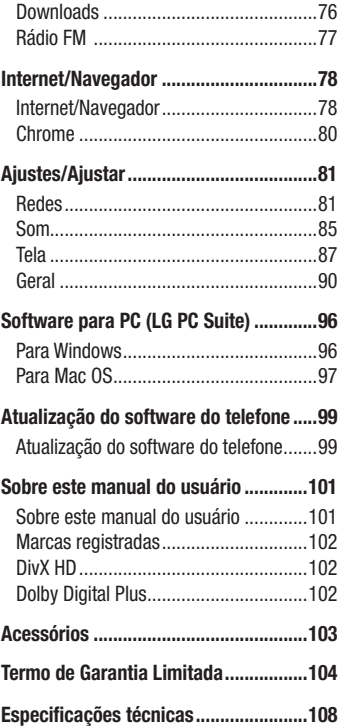

# Índice

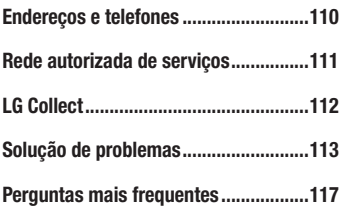

# Cuidados gerais

### Exposição à energia de radiofrequência

Este dispositivo cumpre as normas de exposição de RF, quando utilizado na posição normal junto ao ouvido ou quando posicionado a pelo menos 2,5 cm de distância do corpo. Quando uma bolsa para transporte, um clip de cinto ou um suporte forem utilizados junto ao corpo, não deverão conter metal e o dispositivo deverá ser colocado a pelo menos 2,5 cm de distância do seu corpo. Para a transmissão de arquivos ou mensagens, este dispositivo requer uma conexão de qualidade à rede. Em alguns casos, a transmissão do arquivo de dados ou mensagens pode sofrer atraso até que uma conexão esteja disponível. Certifique-se de que as instruções de distância acima especificadas serão seguidas até a conclusão da transmissão. \* O limite de SAR para dispositivos móveis utilizados pelos usuários é de 2,0 watts/quilograma (W/kg), calculados sobre dez gramas de tecido corporal.

As normas incluem uma margem substancial de segurança para dar proteção adicional aos usuários e levar em conta quaisquer variações nas medições. Os valores de SAR podem variar dependendo dos requisitos nacionais e de acordo com a banda da rede.

### Diretrizes para uso eficiente

Por favor, leia estas diretrizes básicas. Não seguir estas diretrizes básicas pode ser perigoso ou ilegal.

- Utilize seu telefone em temperaturas entre 0ºC e 40ºC, se possível.
- Expor seu telefone a temperaturas extremamente baixas ou altas podem resultar em danos, mau funcionamento ou mesmo explosão.
- No caso em que a bateria é incorporada ao produto, os manuseios com a bateria a seguir devem ser executados por um centro de Serviço Autorizado LG.
- Nunca desmonte um aparelho com bateria incorporada.

### Dispositivos eletrônicos

- Todos os aparelhos celulares podem sofrer interferências que afetam sua performance.

Cuidados gerais **5** 

- Não utilize o telefone celular próximo a equipamentos médicos sem autorização.
- Evite colocar o aparelho próximo a aparelhos do tipo marca-passo ou em bolsos na altura do peito.
- Alguns aparelhos auditivos podem sofrer interferências ou distúrbios causados por telefones celulares.
- Interferências menores podem ocorrer em TVs, rádios, PCs, etc.

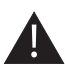

# Cuidados com o produto e manutenção

- Use somente baterias e carregadores aprovados especificamente para este modelo. Ao usar outros tipos de carregadores e baterias você coloca sua segurança e saúde em risco além de anular a garantia do telefone.
- Não desmonte o aparelho. Em caso de problemas técnicos, dirija-se a um Serviço Autorizado LG.
- Reparos sob garantia, por opção da LG, podem incluir, mas não estão limitados à reposição de peças e placas, sejam elas novas ou recondicionadas, desde que comprovada sua funcionalidade e compatibilidade com a peça que está sendo substituída.
- O aparelho deve permanecer longe de aquecedores, radiadores e fornos.
- Não derrube o aparelho, evite quedas.
- Não exponha o aparelho à vibração mecânica ou choque.
- Desligue o aparelho onde for solicitado por normas específicas. Por exemplo, não use o celular em hospitais, pois ele pode afetar equipamentos médicos mais sensíveis.
- Não segure o aparelho em suas mãos durante o carregamento da bateria, pois pode causar choque elétrico e danificar seriamente seu aparelho.
- Não carregue o aparelho perto de materiais inflamáveis, pois ele poderá esquentar e provocar um incêndio.
- Use um pano seco para limpar seu aparelho. (Não utilize nenhum tipo de solvente, thinner, benzina ou álcool).

- Não carregue o aparelho sobre móveis com acabamento mais sensível.
- O aparelho deve ser carregado em uma área com boa ventilação.
- Não exponha o aparelho à fumaça ou poeira em excesso.
- Mantenha o aparelho afastado de cartões de crédito ou bilhetes magnéticos de transporte, pois as informações gravadas nas tarjas magnéticas podem ser danificadas.
- Não toque na tela do aparelho com objetos pontiagudos, pois ela poderá ser danificada.
- Não exponha o aparelho à umidade ou líquidos.
- Use acessórios como fone de ouvido com cuidado. Não toque a antena sem necessidade.
- Não tente usar, tocar, remover ou reparar um vidro trincado ou quebrado. Os danos à tela por mau uso ou negligência não são cobertos pela garantia.
- Nunca coloque seu telefone em um forno de microondas, pois isto vai fazer com que a bateria exploda.
- Quando não estiver utilizando o seu telefone celular, mantenha-o em um lugar seguro.
- Não molhe o seu telefone celular. Se isto ocorrer, desligue-o imediatamente e, se possível, retire a bateria. Se o aparelho estiver inoperante, encaminhe-o a um Centro de Serviço Autorizado LG.

### Dirigir com segurança

- Verifique as normas e leis de trânsito antes de usar seu telefone quando estiver dirigindo.
- Não ocupe suas mãos com o telefone ao dirigir. Dedique toda a atenção ao volante.
- Estacione o seu veículo em local seguro antes de fazer ou atender uma chamada se a legislação vigente assim o determinar.
- Se o seu veículo estiver equipado com air bag, não obstrua seu funcionamento com equipamentos portáteis sem fio. Isso pode causar falhas no acionamento do air bag e causar sérios danos por mau funcionamento.
- Se você estiver ouvindo música no seu veículo, certifique-se de que o volume esteja em nível adequado para que você possa ouvir também os sons ao seu redor e do veículo. Isso é muito importante nas estradas e rodovias.

### Evite danos à audição

- Exposição a sons em alto volume por longos períodos pode causar sérios danos à sua audição. Nós recomendamos que você não ligue ou desligue o fone de ouvido quando este estiver posicionado em seu ouvido.

Nós também recomendamos que os volumes de música e chamadas estejam em níveis adequados.

- Quando utilizar fones de ouvido, diminua o volume se você não conseguir ouvir as pessoas falando perto de você ou se a pessoa ao seu lado conseguir ouvir o que você estiver escutando.

NOTA: O excesso de pressão sonora causada por fones de ouvido poderá causar perda de audição.

### Partes de vidro

- Algumas partes de seu aparelho celular são feitas de vidro. O vidro poderá quebrar se o seu aparelho cair em uma superfície dura ou sofrer impacto. Se o vidro quebrar, não tente removê-lo ou consertá-lo. Pare de usar seu aparelho imediatamente até que o vidro seja reparado em um serviço autorizado.

# Áreas explosivas

- Não utilize o telefone próximo a locais onde esteja ocorrendo demolição com o uso de explosivos. Observe as restrições e siga as normas e regulamentações.

### Atmosferas potencialmente explosivas

- Não use o celular em pontos de reabastecimento.
- Não use o celular perto de combustíveis ou químicos.
- Não transporte ou armazene combustíveis, gases ou explosivos no mesmo compartimento onde você guarda seu telefone celular e acessórios.

### Em aviões

- Dispositivos sem fio podem causar interferências em aviões.
- Desligue seu aparelho antes de embarcar em um avião.
- Não use seu celular em solo sem a permissão da tripulação.

# **Criancas**

- Mantenha o aparelho sempre em locais seguros e fora do alcance de crianças pequenas. Ele possui partes e peças pequenas que podem ser removidas e causar sufocamento se engolidas ou inaladas.

# Chamadas de emergência

- As chamadas de emergência podem não estar disponíveis em todas as redes. De qualquer forma, você não pode depender somente do seu telefone para este tipo de chamada. Verifique as informações sobre este serviço com sua operadora.

#### Informações e cuidados com a bateria

- Antes de utilizar o telefone, carregue a bateria até que ela atinja a carga total.
- Use SOMENTE baterias e carregadores LG. Os carregadores LG são projetados para maximizar a vida útil da bateria.
- Mantenha-a carregada enquanto não estiver usando o telefone. Deste modo, o aproveitamento dos tempos de conversação e espera serão maiores.
- Você não precisa descarregar totalmente a bateria antes de recarregá-la. Ao contrário de outros sistemas, não há o efeito memória que possa comprometer a performance da bateria.
- O descarte da bateria deve seguir as instruções do fabricante. Por favor, recicle a bateria sempre que possível. Não descarte a bateria do seu celular em lixo comum ou doméstico.
- Carregue o telefone com o adaptador AC inserido em tomadas com tensão de 110 V ou 220 V.
- Carregue apenas baterias recarregáveis de íons de Lítio. Outros tipos de baterias podem queimar, causando ferimentos e danos.
- Não tente desmontar ou interligar os polos da bateria (curto-circuito).
- Mantenha os contatos metálicos da bateria limpos.
- Se possível, substitua a bateria usada por outra quando esta não oferecer uma performance aceitável. Uma bateria pode ser recarregada centenas de vezes até que seja necessária a sua substituição.
- Recarregue caso ela não tenha sido usada por um longo período para otimizar sua performance.
- Não exponha o carregador da bateria à luz solar diretamente ou à umidade, como em banheiros.
- Não deixe a bateria em lugares muito frios ou muito quentes pois isso pode deteriorar a sua performance.
- Há risco de explosão se a bateria for substituída por um tipo incorreto.
- Se você precisar substituir a bateria, leve-a ao Serviço Autorizado LG mais próximo ou a um revendedor.

- Remova sempre o plugue do carregador da tomada após o carregamento total da bateria para reduzir o consumo desnecessário de energia.
- A vida útil da bateria depende das configurações de rede, do aparelho, padrões de uso e ambiente.
- Certifique-se de que nada pontiagudo como unhas ou dentes de animais perfurem a bateria. Isso pode causar incêndio.
- Sempre que for utilizar o carregador (adaptador), conecte firmemente o plugue. Um plugue mal conectado pode acarretar aquecimento excessivo ou fogo.
- Desconecte o carregador (adaptador) durante uma tempestade para evitar choques elétricos ou fogo.
- Carregue a bateria com o carregador (adaptador) em condições normais de temperatura ambiente. O carregador (adaptador), destina-se somente à utilização em ambiente fechado.
- Para evitar choque elétrico ou fogo, não coloque sobre o fio do carregador (adaptador) objetos pesados, não faça cortes, emendas, dobras, não torça, puxe ou estique.

### Nível de carga da bateria

- Quando o nível de carga da bateria ficar baixo o sensor de bateria fraca irá alertá-lo. Se o nível de carga da bateria ficar muito baixo, o telefone se desligará automaticamente e qualquer função em andamento não será salva (armazenada).
- Utilize seu telefone em temperaturas entre 0ºC e 40ºC, se possível.
- Expor seu telefone a temperaturas extremamente baixas ou altas podem resultar em danos, mau funcionamento ou mesmo explosão.

#### NOTA:

Software com código fonte aberto.Para obter o código correspondente ao software sob as licenças GPL, LGPL, MPL e outras fontes abertas, por favor visite: http://opensource.lge.com/. Todos os termos da licença, bem como notas e observações, estão disponíveis para download com o código fonte.

A LG Electronics também fornecerá o código fonte aberto em CD-ROM por um valor que cobre o custo da realização de tal distribuição (como o custo da mídia, gravação e envio) mediante solicitação por e-mail para opensource@lge.com. Esta oferta é válida por três (3) anos a partir da data em que adquiriu o produto.

#### COMO ATUALIZAR SEU DISPOSITIVO

Acesse as mais recentes versões de firmware, novas funções de software e melhorias.

- • Selecione a atualização de software no menu de ajustes do seu dispositivo.
- Atualize seu dispositivo conectando-o ao seu PC. Para obter mais informações sobre como utilizar essa função, visite http://www.lg.com/ common/index.jsp e selecione a região e o país.

#### NOTA:

A flexibilidade deste produto é limitada para suportar o uso comum e normal. Este telefone pode ser flexionado até 180 graus por um período limitado de tempo, mas não deve ser flexionado a fim de aumentar sua curvatura. Os danos causados pelo uso indevido, incluindo mas não limitando à flexão de forma intencional ou exercer força sobre o produto continuamente, pode levar a danos permanentes ao produto, tela, partes e funções.

# Coleta inteligente

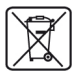

### Como descartar seu aparelho, bateria e acessório de forma adequada.

- 1 Não é recomendável o descarte de aparelhos celulares, pilhas, baterias e acessórios em lixo comum. Após o uso, estes itens devem ser descartados de forma adequada, sob pena de ocasionarem danos ao meio ambiente e à saúde humana.
- 2 A LG criou o Programa Coleta Inteligente para facilitar e viabilizar o descarte adequado de aparelhos celulares, pilhas e baterias.
- 3 Através do Programa Coleta Inteligente, a LG disponibiliza pontos de coleta em localidades diversas, incluindo assistências técnicas autorizadas da LG Electronics. Para mais informações visite o site www.lge.com/br/coleta-seletiva ou contate nosso SAC através do número 4004-5400 (Capitais e Regiões Metropolitanas) ou 0800-707-5454 (demais localidades).
- 4 Note que ao depositar os aparelhos celulares na urna coletora, você estará doando a LG Electronics, em caráter irrevogável, permanente e sem possibilidade de retratação, os objetos descartados.

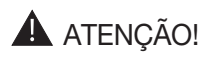

Ao depositar os aparelhos celulares nas urnas coletoras, os dados que eventualmente estiverem armazenados nos aparelhos são de sua responsabilidade e em nenhuma hipótese poderão ser atendidas solicitações de recuperação destes dados.

Assim, antes de realizar o descarte, lembre-se de:

- Remover os cartões Micro-SIM e desabilitar seu aparelho celular junto à operadora de telefonia respectiva;
- Caso necessário, a fim de evitar perda de informações, fazer cópia de seus dados pessoais e certificar-se de que todos foram removidos do aparelho celular;
- Desligar seu aparelho celular.

# Aviso importante

### Antes de utilizar o telefone, leia isso!

Verifique se os problemas encontrados em seu telefone estão descritos nesta seção, antes de levá-lo ao serviço autorizado ou contatar um representante.

### 1. Memória do telefone

Quando o espaço disponível na memória do seu telefone for insuficiente, o telefone ficará impossibilitado de receber novas mensagens. Disponibilize espaço na memória do telefone apagando alguns arquivos, tais como aplicativos ou mensagens.

#### Para desinstalar aplicativos:

- 1 Toque em  $\bigcirc$  >  $\bigcirc$  > quia Aplicativos (se necessário) >  $\bigcirc$  > quia Geral > Aplicativos.
- 2 Quando todos os aplicativos aparecerem na tela, deslize a listagem e toque no aplicativo que deseja desinstalar.
- 3 Toque em Desinstalar.

### 2. Otimizando a duração da bateria

Você pode prolongar a duração da bateria entre as recargas desativando recursos desnecessários que estão sendo executados em segundo plano. Você também pode monitorar como os aplicativos e os recursos do sistema consomem a energia da bateria.

#### Para prolongar a duração da bateria:

• Desligue as comunicações por rádio que você não esteja utilizando. Se você não estiver utilizando Wi-Fi, Bluetooth ou GPS, desligue-os.

- Reduza o brilho da tela e defina um tempo mais curto para a tela desligar.
- Se for necessário, desative a sincronização automática para o Gmail™, Calendário, Contatos e outros aplicativos.

#### NOTA:

- Alguns aplicativos baixados podem causar diminuição na duração da bateria.
- Ao utilizar aplicativos baixados, verifique o nível de carga da bateria.

NOTA: Caso você pressione acidentalmente a tecla Ligar/Desligar/Bloquear enquanto o telefone estiver em seu bolso, a tela irá desligar-se automaticamente para economizar a energia da bateria.

# 3. Antes de Instalar um aplicativo aberto ou sistema operacional livre

# $\Lambda$  AVISO

Se você instalar um sistema operacional livre em seu aparelho, e não utilizar o sistema operacional fornecido pelo fabricante, isso poderá causar um mau funcionamento no telefone. Além disso, o aparelho perderá a cobertura da garantia.

# $\Lambda$  AVISO

Para proteger seu telefone e dados pessoais, baixe apenas aplicativos de fontes seguras, como o Play Store™. Se alguns aplicativos não forem corretamente instalados no aparelho, poderão não funcionar corretamente ou ocorrer um erro grave. Você deve desinstalar os aplicativos e todos os dados associados e configurações do telefone.

# 4. Utilizando a Restauração de fábrica (Factory data reset)

Se o seu telefone não retornar à condição original, utilize a restauração de fábrica para iniciá-lo.

- 1 Deslique o telefone.
- 2 Pressione e segure a tecla Ligar/Desligar/Bloquear + Volume para baixo na parte traseira do aparelho.
- 3 Solte a tecla Ligar/Desligar/Bloquear quando o logo LG surgir na tela e então, imediatamente pressione e segure a tecla Ligar/Desligar/Bloquear novamente.
- 4 Quando a mensagem "Factory data reset" surgir na tela, solte todas as teclas.
- 5 Utilize as teclas de Volume para cima ou Volume para baixo para mover o cursor até Yes, então pressione a tecla Ligar/Desligar/Bloquear.
- 6 Novamente, utilize as teclas de Volume para cima ou Volume para baixo para mover o cursor até Yes, então pressione a tecla Ligar/Desligar/Bloquear, para confirmar a restauração.
- 7 Seu telefone irá executar a restauração de fábrica.

# AVISO

Se você executar a restauração de fábrica, todos os aplicativos baixados, dados do usuário e licenças DRM serão apagados. Isso não pode ser revertido. Lembre-se de fazer uma cópia de segurança dos dados importantes antes de realizar uma restauração de fábrica.

# 5. Abrindo e alternando aplicativos

A função Multitarefas com o Android é fácil, porque os aplicativos abertos continuam em execução mesmo ao abrir um novo. Não há necessidade de encerrar um aplicativo antes de abrir outro. Use e alterne entre vários aplicativos abertos. O Android gerencia cada aplicativo, parando e iniciando-o conforme necessário, para garantir que os aplicativos ociosos não consumam os recursos desnecessariamente.

1 Toque a Tecla Aplicativos recentes  $\Box$ . Uma lista dos aplicativos usados recentemente será exibida.

- 2 Toque no aplicativo que você deseja acessar. Isso não interrompe o uso dos outros aplicativos que estão em funcionamento no segundo plano. Certifique-se de tocar na Tecla Voltar  $\triangleleft$  para sair do aplicativo após usá-lo.
	- Para remover um aplicativo da listagem de aplicativos recentes, deslize a miniatura do aplicativo para a direita ou para a esquerda. Para limpar a listagem, toque em Apagar tudo.

# Visão Geral

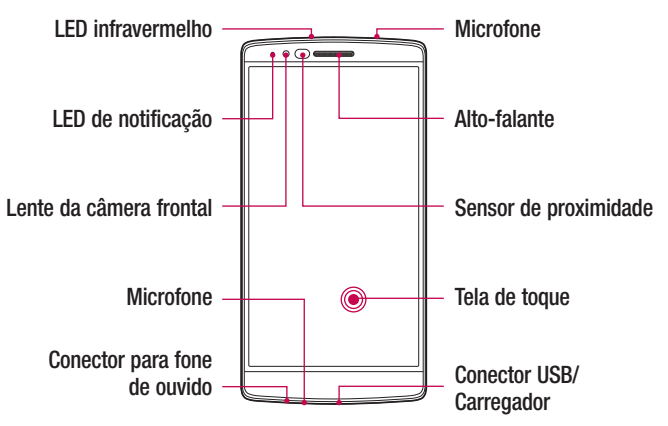

#### NOTA: Sensor de proximidade

Ao receber e realizar chamadas, o sensor de proximidade desliga automaticamente a luz de fundo e bloqueia a Tela de toque, enquanto o telefone estiver perto da sua orelha. Isso estende a vida útil da bateria e evita que a **Tela de toque** seja ativada involuntariamente durante as chamadas.

# AVISO

Colocar um objeto pesado ou sentar sobre o telefone poderá danificar o LCD e o funcionamento da Tela de toque. Não cubra o sensor de proximidade com película protetora ou capa. Isto poderá causar um mau funcionamento do sensor.

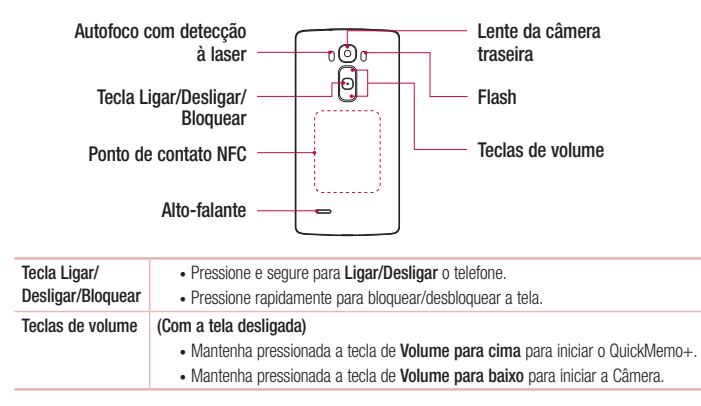

NOTA: 0 painel traseiro deste produto possui uma tecnologia de "auto-reparo" para pequenos riscos que podem ser minimizados em alguns minutos. Os pequenos riscos são aqueles causados pelo uso tradicional e normal do aparelho. Arranhões e riscos mais profundos causados por objetos pontiagudos, abrasivos, seja por mau uso, porém não limitados a riscos intencionais ou danos causados pela queda do aparelho, podem permanecer. O "auto-reparo" vai depender da gravidade do risco e também de outros fatores. Qualquer garantia sobre o "auto-reparo" está expressamente anulada.

#### NOTA: Sensor AFDL (Autofoco com detecção à laser)

Com a detecção da distância à laser, ao gravar ou fotografar objetos e cenas utilizando a<br>câmera traseira do aparelho, o Sensor AFDL permite um foco mais rápido e preciso em curto ou longo alcance.

### Inserindo o cartão Micro-SIM

Antes de começar a utilizar o seu novo telefone, você precisará configurá-lo.

1 Segure firmemente o telefone em sua mão. Com a outra mão, retire a tampa traseira utilizando o polegar como exibido na figura.

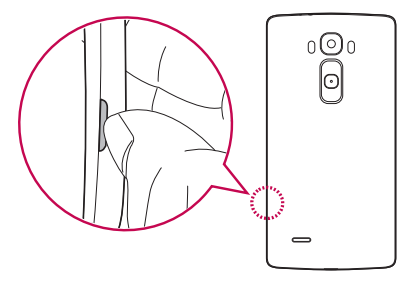

2 Insira o cartão Micro-SIM em seu compartimento como exibido na figura. Certifique-se de que os contatos dourados estejam voltados para baixo.

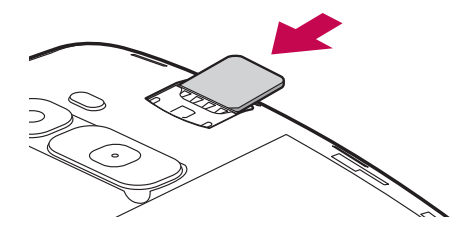

NOTA: Apenas cartões Micro-SIM funcionam neste aparelho.

Alinhe a tampa traseira no compartimento da bateria (1) e pressione-a para baixo até encaixar e você ouvir o clique das travas (2).

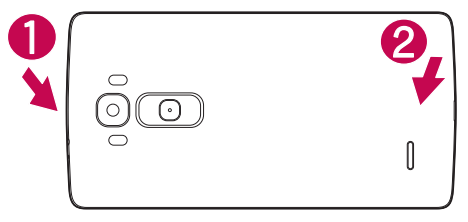

# Conhecendo seu telefone

### Carregando o telefone

Carregue a bateria antes de usar o aparelho pela primeira vez. Use o carregador para carregar a bateria.

# $\bigwedge$  AVISO

Use somente carregadores, cabos e baterias aprovados pela LG. O uso de carregadores e cabos impróprios pode causar problemas no carregamento da bateria além do surgimento de um alerta sobre o carregamento mais lento. Cabos e carregadores não autorizados podem causar o sobreaquecimento da bateria ou até mesmo sua explosão, causando danos ao usuário e ao dispositivo, danos estes que não estão cobertos pela garantia do aparelho.

O conector do carregador está localizado na base do aparelho. Insira o carregador e conecte o plugue em uma tomada.

#### NOTA:

A bateria deverá estar completamente carregada inicialmente para que sua vida útil seja maior.

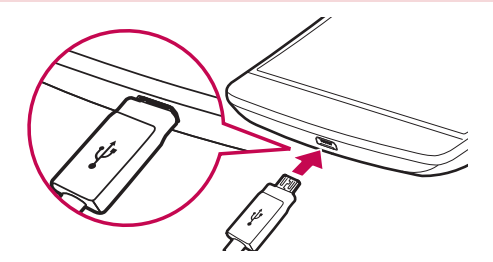

NOTA: Não abra a tampa da bateria enquanto o telefone estiver carregando.

### Inserindo um cartão de memória

Seu telefone suporta um cartão MicroSD de até 2TB. Alguns cartões de memória podem não ser compatíveis com o dispositivo dependendo do fabricante e do tipo de cartão de memória.

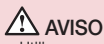

• Utilize apenas cartões de memória compatíveis com o telefone. O uso de cartões de memória incompatíveis pode danificar o cartão e os dados armazenados no cartão, bem como o telefone.

#### NOTA:

- Este aparelho suporta os sistemas de arquivo FAT e exFAT para os cartões de memória. Ao inserir um cartão de memória com um sistema de arquivos diferente, seu telefone solicitará que o cartão seja formatado (apagando assim todo e qualquer conteúdo do cartão).
- • Apagar e regravar conteúdos com frequência em um cartão de memória diminui sua vida útil.
- 1 Remova a tampa traseira do telefone.
- 2 Insira o cartão de memória no compartimento. Certifique-se de que os contatos dourados estejam voltados para baixo.

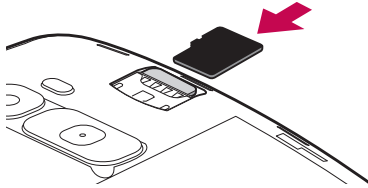

3 Coloque a tampa traseira de volta no telefone.

#### Bloqueando e desbloqueando a tela

Se você não usar o telefone por um tempo, a tela será desligada e bloqueada automaticamente. Isso ajuda prevenir toques acidentais e economiza energia da bateria. Quando você não estiver utilizando o telefone, pressione a tecla Ligar/ Desligar/Bloquear, para bloquear o telefone.

Para desbloquear o telefone, pressione a tecla Ligar/Desligar/Bloquear e deslize a tela em qualquer direção.

#### Desbloqueando a tela

- 1 Pressione a tecla Ligar/Desligar/Bloquear ou toque duas vezes na tela.
- 2 Toque e deslize o dedo em qualquer direção para desbloquear sua tela inicial

#### DICA! Smart Lock

Você pode usar o Smart Lock para facilitar o desbloqueio de seu aparelho. Você pode configurar seu aparelho para manter a desbloqueada quando um dispositivo Bluetooth conhecido e confiável estiver conectado ao seu telefone, quando você estiver em um local familiar como sua casa ou trabalho ou ainda quando o aparelho reconhecer seu rosto.

#### Configurando o Smart Lock

- 1 Toque em  $\mathbf{O} > \mathbf{O} >$  quia Aplicativos  $> \mathbf{O}$ .
- 2 Toque na quia Tela > Bloqueio de tela > Smart Lock.
- 3 Antes de adicionar qualquer dispositivo, local ou rosto confiável, você precisa definir um padrão de bloqueio, PIN ou senha na opção Selecionar bloqueio de tela.

# Tela inicial

### Dicas de toque na tela

Aqui estão algumas dicas de como navegar no seu telefone.

- Toque Um único toque seleciona itens, links, atalhos e letras no teclado virtual.
- Toque e sequre Toque e sequre um item na tela, tocando-o e mantendo o dedo até que uma ação ocorra. Por exemplo, para abrir as opções disponíveis de um contato, toque e segure o contato na lista de contatos até que o conteúdo do menu seja exibido.
- Arraste Toque e segure um item por um momento e então, sem levantar o dedo, mova o dedo sobre a tela até chegar à posição desejada. Você pode arrastar itens na tela inicial para reposicioná-los.
- Deslize Para deslizar, mova rapidamente o dedo sobre a tela, sem parar quando você tocá-la (assim você não arrasta um item). Por exemplo, você pode deslizar a tela para cima ou para baixo para percorrer uma lista, ou navegar através das diferentes telas iniciais ao deslizar da esquerda para a direita (e vice-versa).
- Duplo toque Dê um duplo toque para dar zoom em uma página Web ou um mapa. Por exemplo, toque duas vezes rapidamente na seção de uma página para ajustá-la à largura da tela.
- Pincar para zoom Utilize o dedo indicador e o polegar em um movimento de juntar e separar os dedos para ampliar ou reduzir o zoom ao utilizar o navegador, mapas ou quando navegar por imagens.
- Gire a tela A partir dos aplicativos e menus, a orientação da tela se ajusta à orientação física do dispositivo.

#### NOTA:

- Para selecionar um item, toque no centro do ícone.
- Não pressione fortemente a tela; a tela é sensível o suficiente para funcionar com um toque leve e firme.
- • Utilize a ponta do seu dedo para tocar a opção desejada. Cuidado para não tocar quaisquer outras teclas.

# Tela inicial

A tela inicial é o ponto de partida para muitos aplicativos e funções e permite que você adicione itens como atalhos para aplicativos ou Google widgets para fornecer acesso instantâneo a informações e aplicativos. Esta é a tela padrão e acessível a partir de qualquer menu tocando  $\Omega$ .

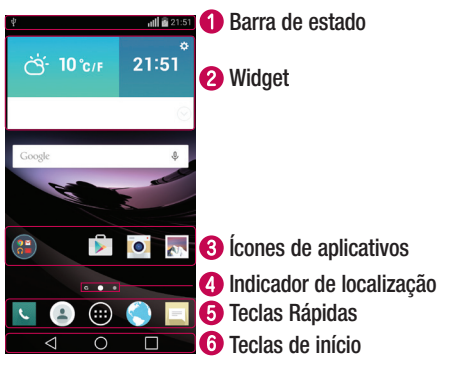

- Exibe informações sobre o estado do telefone, incluindo a hora, intensidade do sinal, estado da bateria e ícones de notificações.
- **2** Widgets são aplicativos embarcados que podem ser acessados através do menu Aplicativos, da tela inicial ou de uma tela inicial estendida. Diferente de um atalho, o Widget aparece como um aplicativo da tela.
- **Co** Toque em um ícone (aplicativo, pasta, etc) para abri-lo ou usá-lo.
- **C** Permite saber em qual tela inicial você está navegando.
- Oferece acesso rápido com um toque às funções que aparecem em todas as telas iniciais.

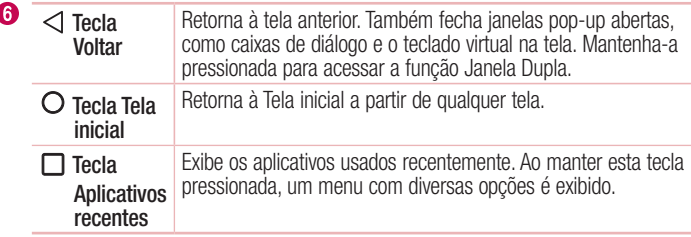

#### Tela inicial estendida

O sistema operacional oferece múltiplas Telas iniciais para que você possa adicionar diversos atalhos, widgets e aplicativos.

• Deslize seu dedo para os lados ao visualizar a tela inicial.

#### Personalizando sua Tela inicial

Você pode personalizar sua Tela inicial adicionando Aplicativos, Downloads, Widgets e Papel de parede.

#### Para adicionar itens à sua Tela inicial:

- 1 Toque e segure uma área vazia da Tela inicial.
- 2 No modo de adição do menu, selecione o item que deseja adicionar. Você verá então o item adicionado à Tela inicial.
- 3 Ou arraste-o para o local desejado e solte o dedo da tela.

DICA! Para adicionar um ícone de aplicativo na Tela inicial a partir do menu Aplicativos, toque e segure o aplicativo que deseja adicionar, arrastando-o para o local desejado.

#### Para remover um item da sua Tela inicial:

• Tela inicial > Toque e segure o ícone que deseja apagar > arraste-o para  $\Box$ .

Para adicionar um item como uma tecla rápida:

• A partir do menu Aplicativos ou da Tela inicial, toque e mantenha o ícone do aplicativo pressionado e arraste-o para a área das teclas rápidas.

#### Para remover um item da área das teclas rápidas:

• Toque e segure o ícone que deseja apagar e arraste-o para  $\ominus$ .

NOTA: 0 ícone  $\bigoplus$  Aplicativos não pode ser removido.

#### Para personalizar os ícones de aplicativos na tela inicial:

- 1 Toque e segure o ícone de um aplicativo até que ele seja liberado de sua posição atual. Então, solte-o na tela. O ícone de edição aparecerá no canto superior direito do aplicativo.
- 2 Toque no ícone do aplicativo novamente e selecione o design e o tamanho desejados para o ícone.
- 3 Toque em OK para salvar a mudança.

### Acessando aplicativos usados recentemente

- 1 Toque em  $\Box$ . Uma lista dos aplicativos usados recentemente será exibida.
- 2 Toque no aplicativo que você deseja acessar. Ou, toque em  $\triangleleft$  para retornar à tela anterior.

# Painel de notificações

Você pode definir alertas de notificações para a chegada de novas mensagens, eventos do calendário e alarmes, bem como a eventos em andamento.

Ao receber uma notificação, o ícone aparece no alto da tela. Ícones de notificações pendentes aparecem do lado esquerdo e ícones do sistema sobre funções como Wi-Fi e carga da bateria aparecem do lado direito.

NOTA: As opções disponíveis podem variar de acordo com a região ou operadora.

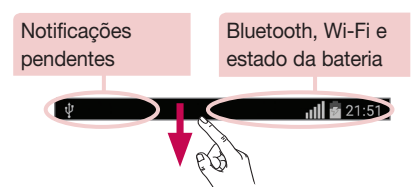

#### Abrindo o painel de notificações

Deslize a barra de estado para baixo para abrir o painel de notificações. Para fechar o painel de notificações, toque e arraste-o para cima.

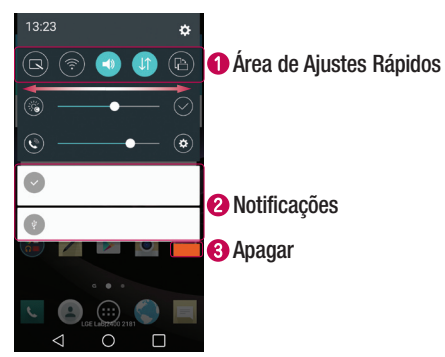

- Toque cada ícone da área de Ajustes Rápidos para ativar ou desativar a função. Toque e mantenha o ícone pressionado para acessar o menu de ajustes da função selecionada. Para ver mais funções, deslize os ícones para a direita ou para a esquerda. Toque  $\textcircled{\text{}}$  para remover, adicionar ou reorganizar os ícones.
- As notificações atuais estão listadas, cada uma com uma breve descrição. Toque em uma notificação para visualizá-la.
- **3** Toque para limpar todas as notificações.

#### Ícones indicadores na barra de estado

Ícones indicadores são exibidos na barra de estado na parte superior da tela para relatar chamadas perdidas, novas mensagens, eventos do calendário, estado do dispositivo e muito mais.

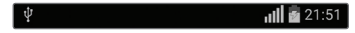

Os ícones exibidos na parte superior da tela fornecem informações sobre o estado do dispositivo. Na tabela a seguir, está a descrição de alguns dos ícones mais comuns.

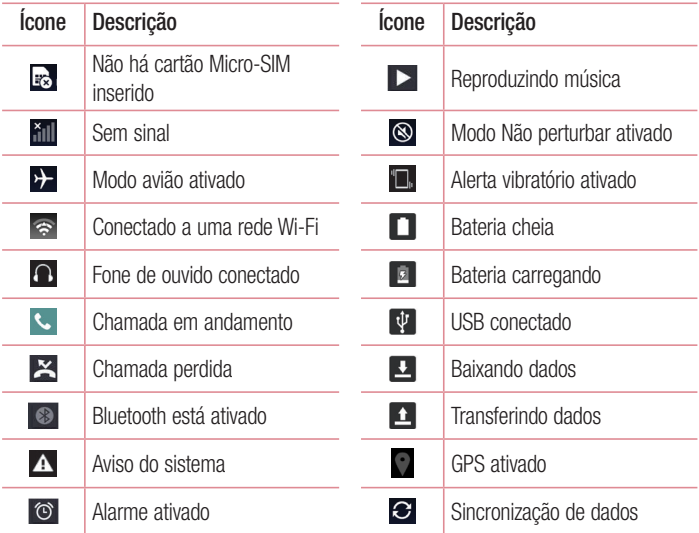

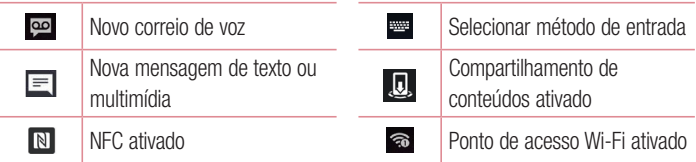

NOTA: A localização dos ícones na barra de estado pode variar de acordo com a função ou serviço. A aparência de alguns ícones pode variar dependendo da versão de software de seu aparelho.

# Teclado virtual

Você também pode inserir texto utilizando o teclado virtual. O teclado virtual é exibido automaticamente na tela quando você precisa digitar um texto. Para exibir o teclado manualmente, basta tocar em um campo de texto onde deseja inserir um texto.

#### Utilizando o teclado e inserindo texto

Toque uma vez para deixar a próxima letra que você digitar em maiúscula. Toque duas vezes para deixar todas as letras em maiúscula.

**Toque para acessar as configurações do teclado.** 

 $\overline{\phantom{a}}$  Toque para inserir um espaco.

Toque para criar uma nova linha no campo de mensagem.

 $\sqrt{\alpha}$  Toque para apagar o caractere anterior.

#### Inserindo letras com acentos

Ao selecionar Português ou Espanhol como opção de idioma para digitação, você poderá digitar palavras com acentos como: "Olá".

Para inserir o acento agudo no "á", por exemplo, toque e mantenha a letra "a" pressionada até que as opções de acentuação para aquela letra apareçam na tela. Selecione então a opção desejada.

# Função QuickMemo+

O QuickMemo+ permite criar notas e capturar telas. Capture telas, desenhe sobre elas e compartilhe com a família e amigos com QuickMemo+.

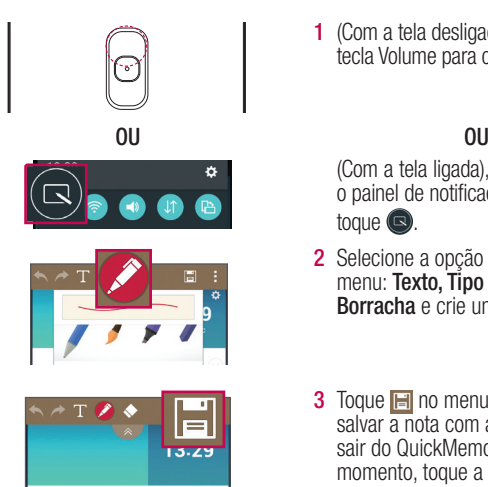

1 (Com a tela desligada.) Mantenha a tecla Volume para cima pressionada.

(Com a tela ligada), toque e deslize o painel de notificações para baixo e toque  $\bigcirc$ .

- 2 Selecione a opção desejada no menu: Texto, Tipo de caneta, Cor, Borracha e crie uma nota.
- 3 Toque **i de** no menu de edição para salvar a nota com a tela atual. Para sair do QuickMemo+ a qualquer momento, toque a tecla **Voltar**  $\triangleleft$ .
# Função KnockON

A função KnockON permite ligar ou desligar facilmente a tela com um duplo toque. Toque duas vezes rapidamente no centro da tela para desbloqueá-la. Para bloqueá-la, toque duas vezes na barra de estado em qualquer tela (exceto no visor da câmera) ou em uma área vazia da tela inicial.

NOTA: Ao desbloquear a tela, certifique-se de que o sensor de proximidade não esteja coberto. Se estiver, a tela será bloqueada imediatamente, a fim de evitar que ela ligue acidentalmente em seu bolso ou bolsa.

# Função Knock Code

A função Knock Code permite desbloquear a tela que está desligada tocando a sequência definida nos quadrandes. Você pode desativar esta função nas configurações de bloqueio da tela.

### NOTA:

- Se você digitar o código Knock Code errado por 5 vezes, você será direcionado para outra tela e será necessário inserir sua conta do Google ou o PIN de segurança para ter acesso ao telefone.
- Use a ponta dos dedos em vez de usar as unhas ao tocar na tela para ligá-la ou desligá-la.
- • Quando o Knock Code não está em uso, você poderá usar a função KnockON tocando na tela.
- 1 Toque em  $\Omega > \text{ } \textcircled{\tiny{\textcircled{\tiny{\textcirc}}} }$  > quia Aplicativos (se necessário) >  $\textcircled{\tiny{\textcircled{\tiny{\textcirc}}} }$  > quia Tela > Bloqueio de tela > Selecionar bloqueio de tela > Knock Code.
- 2 Siga as instruções na tela para criar o seu Knock Code.
- 3 Toque em **Confirmar** quando finalizar.

### Para desbloquear a tela com a função Knock Code:

Você pode desbloquear a tela tocando-a de acordo com o padrão Knock Code criado conforme os passos acima quando a tela estiver bloqueada.

## Captura com gesto

Tire uma foto fazendo um gesto com a mão. Para tirar a foto, levante sua mão até que a câmera frontal possa detectá-la e uma caixa apareça na tela.

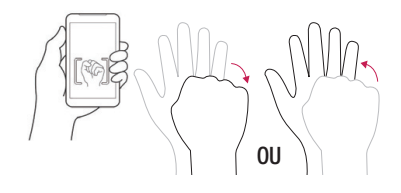

## Quick View

Com a tela do telefone desligada, você pode visualizar a barra de estado, data e hora apenas deslizando seu dedo para baixo na tela.

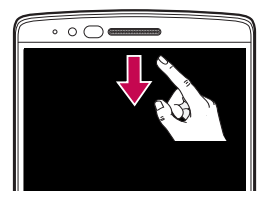

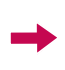

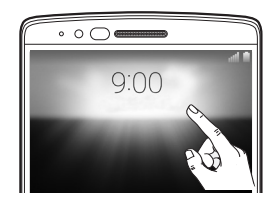

# Função LG SmartWorld

O LG SmartWorld oferece uma variedade de conteúdo emocionante como jogos, fontes, temas e aplicativos.

### Como acessar o LG SmartWorld a partir do seu telefone

- 1 Toque  $\bigcap$   $>$   $\textcircled{ii}$   $>$  quia Aplicativos (se necessário) LG SmartWorld.
- 2 Selecione Iniciar LG SmartWorld insira E-mail e Senha. Se você ainda não se inscreveu, toque **Registrar** e torne-se membro do LG SmartWorld.
- 3 Navegue e baixe o conteúdo desejado.

#### NOTA:

- • Você pode ser cobrado pela transmissão de dados ao acessar o LG SmartWorld pela rede celular.
- O LG SmartWorld pode não estar disponível em todas regiões, países ou operadoras.

#### NOTA: E se não houver o ícone SmartWorld  $\mathbb{C}$ ?

- 1 Usando o navegador de internet, acesse o LG SmartWorld em (www.lgworld.com) e selecione a sua região e idioma.
- 2 Baixe o aplicativo LG SmartWorld.
- 3 Execute e instale o arquivo baixado.
- 4 Acesse o LG SmartWorld tocando o ícone **de**

#### Benefícios exclusivos do LG SmartWorld

- Decore seu smartphone com seu próprio estilo. Use temas para Tela Inicial, teclado, fonte fornecidos pelo LG SmartWorld.
- Aproveite o serviço especial do LGSmartWorld com as promoções oferecidas.
- Note que este servico está disponível para alguns dispositivos. Por favor, verifique o site LG SmartWorld para saber se há disponibilidade ou não.

# Selfie View

Após tirar uma foto com a câmera frontal, você pode visualizar a foto tirada com um gesto.

- 4 Toque em  $\mathbf{O} > \mathbf{O} >$  quia Aplicativos (se necessário)  $> \mathbf{O}$ .
- 5 Tire uma foto com a câmera frontal.
- 6 Após tirar a foto, traga o telefone próximo ao seu rosto. A foto tirada será exibida.

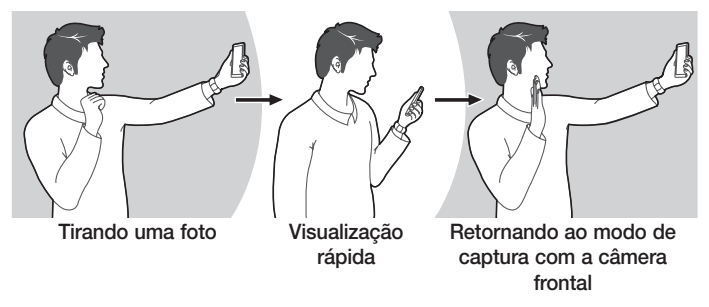

#### NOTA:

- • Dependendo do ângulo da foto e velocidade do gesto este recurso pode não funcionar corretamente.
- • Quando o ângulo é alterado após a visualização rápida, o aparelho retorna ao modo de captura de imagem. Para ver a foto novamente você deve acessá-la através da Galeria.

# Função QuickRemote

QuickRemote transforma seu telefone em um controle remoto universal para sua TV, TV a cabo e Som.

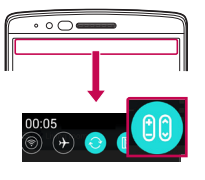

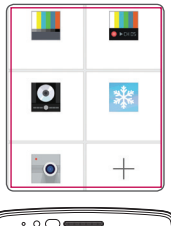

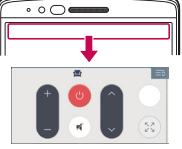

## **Configuração**

1 Toque e deslize a barra de estado para baixo e então toque em co ADICIONAR CONTROLE.

**OU** 

Toque  $\bigcirc$  >  $\textcircled{\scriptsize{\textcircled{\small{}}} }$  > quia Aplicativos  $($ se necessário $)$  >  $\mathbf{a}$  $\mathbf{a}$  > toque  $\mathbf{\Theta}$ .

2 Selecione o tipo e marca do aparelho, então siga as instruções na tela para configurar.

### Acesse seu QuickRemote

3 Após concluir a configuração do controle, toque e deslize a barra de estado para baixo e use as funções do QuickRemote.

NOTA: Esta função opera normalmente como um controle remoto através de sinais de infravermelho. Não cubra o sensor no alto do aparelho ao usar esta função. Esta função pode não estar disponível em sua região, verifique com o fabricante dos aparelhos.

# Função QSlide

A função QSlide permite sobrepor telas de seu aparelho para uma visualização de múltiplas janelas.

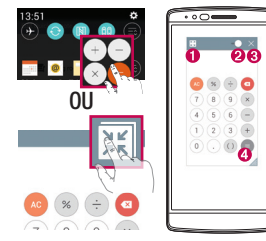

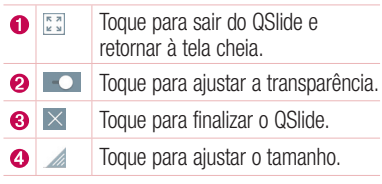

- 1 Deslize a barra de estado para baixo > toque **QSlide** para ver os aplicativos QSlide. Você também pode acessar enquanto utiliza algum aplicativo que suporta a função QSlide, tocando em . A função será continuamente exibida como uma pequena janela na sua tela.
- 2 Você também pode usar e tocar a tela com as pequenas janelas quando a
- 3 barra de transparência não estiver completa  $\sim$

NOTA: O QSlide pode suportar até duas janelas simultaneamente.

# Janela Dupla

A tela dividida em duas seções é exibida ao mesmo tempo, permitindo a utilização simultânea de dois aplicativos compatíveis.

- 1 Mantenha a tecla **Voltar**  $\triangleleft$  pressionada para dividir a tela.
- 2 Toque ou arraste o ícone que deseja usar.

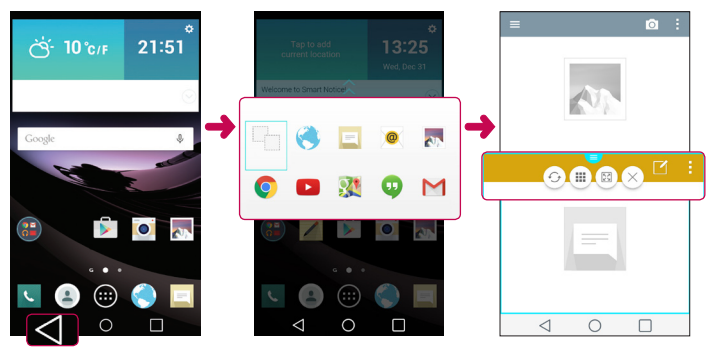

: Para ver as opções do menu da função Janela Dupla ou arrastar para redimensionar as janelas divididas.

- : Alterna entre as telas.
- : Exibe a lista de aplicativos.
- : Abre a tela selecionada em tela cheia.
- $\times$  : Fecha o aplicativo selecionado.

NOTA: Você pode ativar ou desativar a Janela Dupla no menu Ajustes/Ajustar.

- 1 Toque em  $\mathbf{O} > \mathbf{\odot}$  > quia Aplicativos (se necessário)  $\mathbf{\odot}$  > quia Geral > Janela Dupla.
- 2 Deslize o botão para Ligar ou Desligar.

# Conta do Google

Ao ligar o telefone, pela primeira vez, você tem a oportunidade de ativar a rede para acessar sua conta do Google e usar alguns serviços do Google.

## Para configurar uma conta Google:

• Durante a inicialização de seu telefone, certifique-se de que ele esteja conectado à Internet. Então, acesse em sua conta do Google a partir da tela de configuração exibida no aparelho.

**OU** 

• Após ter saído do assistente de configurações iniciais, toque em  $\mathbf{O}$  > quia Aplicativos  $> \textcircled{a} >$  Contas e sincronização  $>$  Adicionar conta  $>$  Google.

Se você possui uma conta Google, acesse com os dados de sua conta e toque em PRÓXIMA.

Uma vez que você configurou sua conta do Google no telefone, esta será automaticamente sincronizada com sua conta do Google na Internet. Seus contatos, mensagens do Gmail™, calendário de eventos e outras informações a partir desses aplicativos e serviços na internet são sincronizados com o seu telefone. (Isso depende das suas configurações de sincronização). Após fazer o login em sua conta do Google, você poderá acessar o Gmail™ e a Play Store™, além de fazer um backup de suas configurações nos servidores do Google e obter o máximo de vantagens de todos os serviços Google em seu telefone.

# Conectando a Redes e Dispositivos

# Wi-Fi

Com o Wi-Fi, você pode utilizar o acesso à Internet de alta velocidade dentro da cobertura do ponto de acesso sem fio (AP). Você pode desfrutar de Internet sem fio com Wi-Fi, sem encargos adicionais.

#### Conectando-se às redes Wi-Fi

- 1 Toque  $\bigcap$   $>$   $\bigcirc$   $>$  quia Aplicativos (se necessário)  $>$   $\bigcirc$   $>$  quia Redes  $>$  Wi-Fi.
- 2 Ative o Wi-Fi para iniciar a busca por redes Wi-Fi disponíveis.
- 3 Toque em uma rede para conectar-se a ela.
	- Se a rede estiver protegida, será solicitado a digitar uma senha ou outras credenciais. (Consulte o administrador de rede para mais detalhes).

NOTA: A barra de estado exibe os ícones que indicam o estado do Wi-Fi.

NOTA: Caso você esteja fora da zona de acesso Wi-Fi ou tenha definido o Wi-Fi como desligado, custos adicionais podem ser aplicados pela sua operadora para o uso de dados móveis.

DICA! Como obter o endereço Mac do aparelho.

Toque  $\bigcap$   $>$   $\bigcap$   $>$  quia Aplicativos (se necessário)  $>$   $\bigcirc$   $>$  quia Redes  $>$  Wi-Fi  $>$   $\bigcirc$   $>$ Wi-Fi avançado > Endereço Mac.

# **Bluetooth**

Você pode usar o Bluetooth para enviar dados ao executar um aplicativo correspondente, e não apenas a partir do menu Bluetooth como na maioria dos outros telefones móveis.

### NOTE:

- A LG não é responsável pela perda, interceptação ou uso indevido de dados enviados ou recebidos através do recurso sem fio Bluetooth.
- Sempre garanta que você irá compartilhar e receber dados de dispositivos confiáveis e devidamente protegidos.
- Se houver obstáculos entre os dispositivos, a distância de funcionamento poderá ser reduzida.
- Alguns dispositivos, especialmente aqueles que não foram testados ou aprovados pela Bluetooth SIG, poderão ser incompatíveis com o dispositivo.

### Ativando o Bluetooth e conectando seu telefone com outro dispositivo **Bluetooth**

- 1 Toque  $\bigcap > \bigcirc$  > quia Aplicativos (se necessário) >  $\circ$  > quia Redes > Bluetooth.
- 2 Ative o **Bluetooth**
- 3 Toque Pesquisar dispositivos para visualizar os dispositivos na área de Bluetooth.
- 4 A partir da lista, escolha o dispositivo que você deseja parear. Após a conexão ser bem sucedida, o telefone irá conectar-se ao dispositivo.

NOTA: Alguns dispositivos, especialmente fones de ouvido ou kits viva-voz do carro, podem ter um PIN Bluetooth fixo, tal como 0000.

### Enviando dados utilizando o recurso sem fio Bluetooth

- 1 Usando um aplicativo que suporte compartilhamento, localize os dados ou arquivo que deseja compartilhar.
- 2 Selecione a opção Compartilhar.
- 3 Selecione Bluetooth.
- 4 Selecione o dispositivo Bluetooth pareado (ou escolha um novo dispositivo para conectar-se).

NOTA: O método para selecionar uma opção pode variar pelo tipo de dados.

#### Recebendo dados utilizando o recurso sem fio Bluetooth

- 1 Toque  $\bigcirc$  >  $\circledcirc$  > guia Aplicativos (se necessário) >  $\circledcirc$  > guia Redes > Bluetooth.
- 2 Ative o **Bluetooth**
- 3 Você receberá uma solicitação para aceitar o pareamento do aparelho que está lhe enviando o conteúdo.
- 4 Escolha a opção Aceitar.

## Wi-Fi Direct

O Wi-Fi Direct suporta uma conexão entre dispositivos com capacidade Wi-Fi sem um ponto de acesso.

### Ativando o Wi-Fi Direct

- 1 Toque  $\bigcirc$  >  $\textcircled{\tiny{\textcircled{\tiny{\textcirc}}} }$  > quia Aplicativos (se necessário) >  $\textcircled{\tiny{\textcircled{\tiny{\textcirc}}} }$  > quia Redes > Wi-Fi.
- 2 Toque  $\Rightarrow$  Wi-Fi Avançado  $>$  Wi-Fi Direct.

NOTA: Verifique sua rede Wi-Fi Direct para ter certeza de que os usuários estão conectados à mesma rede.

## Transferindo dados entre o PC e seu telefone

Você pode mover conteúdos entre o seu telefone e o PC.

### Transferindo dados

- 1 Conecte o telefone ao PC utilizando o cabo USB.
- 2 Abra o painel de notificações e selecione Dispositivo de multimídia (MTP).
- 3 Uma janela abrirá em seu PC permitindo que você transfira os arquivos desejados.

#### NOTA:

- O Driver da Plataforma Android da LG precisa estar instalado em seu PC para que o telefone possa ser detectado.
- Verifique os requisitos necessários para usar o Dispositivo de multimídia (MTP).

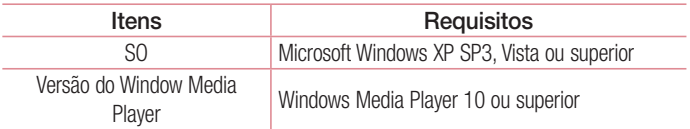

# Usando SmartShare

Você pode usar a função SmartShare para compartilhar conteúdos da Galeria, Músicas, Vídeos e etc entre telefones celulares e tablet da LG.

- **1** Ao visualizar o conteúdo que deseja compartilhar, toque em  $\blacksquare$  ou  $\blacksquare$  > SmartShare.
- 2 Selecione Play ou Beam na caixa de diálogo.
	- Play: Você pode reproduzir alguns conteúdos via TV, caixas de som com Bluetooth, etc.
	- **Beam:** Você pode enviar os conteúdos para equipamentos que possua o recurso SmartBeam ou tecnologia Bluetooth - alguns telefones e tablets LG por exemplo. \*O SmartShare Beam transfere rapidamente o conteúdo via Wi-Fi Direct.
- **3** Toque no dispositivo para reproduzir ou receber na lista.
	- Se o dispositivo não estiver na lista, certifique-se de que o Wi-Fi, Wi-Fi Direct ou a conexão Bluetooth estão ativados. Toque em Nova busca.
- 4 Toque **Enviar** para compartilhar os arquivos.

### Para aproveitar o conteúdo de dispositivos ao seu redor, como um computador, telefone celular em seu aparelho

- 1 Conecte a um dispositivo ao redor de seu telefone, toque **Dispositivos próximos** no aplicativo da Galeria ou Músicas.
	- Certifique-se de que seu telefone e os outros dispositivos estejam conectados à mesma rede Wi-Fi e que a função DLNA no dispositivo ao qual você deseja conectar-se esteja ativada.
- 2 Toque no nome do dispositivo para conectar. Se o dispositivo não estiver na listagem, toque Dispositivos próximos.
- 3 Após a conexão, você poderá aproveitar os conteúdos do dispositivo conectado em seu telefone.

Conectando a Redes e Dispositivos **600 minutas e 1960 minutas e 1960 minutas e 1960 minutas e 1960 minutas e 1960** 

# **Chamadas**

## Realizar uma chamada

- 1 Toque **c** para abrir o teclado.
- **2** Insira o número utilizando o teclado. Para apagar um dígito, toque  $\leq$ .
- **3** Toque em **R** para realizar uma chamada.
- 4 Para finalizar a chamada, toque o ícone  $\bullet$ .

DICA! Para inserir o caractere "+" para realizar chamadas internacionais, toque e sequre  $\overline{0+}$ .

## Realizar uma chamada a partir de Contatos

- 1 Toque no ícone **para abrir seus contatos.**
- 2 Deslize através da lista de contatos. Você também pode digitar as primeiras letras do nome do contato no campo Buscar ou percorrer a listagem alfabética na lateral direita da tela.
- 3 Para fazer uma chamada, toque em copróximo ao contato que deseja chamar.

## Atender e rejeitar uma chamada

Quando seu telefone tocar e a tela estiver bloqueada, deslize o ícone  $\bullet$  em qualquer direção para atender uma chamada recebida.

Deslize o ícone  $\bigcirc$  em qualquer direção para rejeitar uma chamada recebida.

NOTA: Quando a tela estiver bloqueada basta tocar e deslizar o ícone a forma de atendimento ou rejeição de chamada na tela desbloqueada varia dependendo da tela ou menu que esta sendo exibido.

# Chamadas

## Realizar uma segunda chamada

- 1 Durante sua chamada inicial, toque  $\frac{1}{2}$  > Adicionar chamada.
- 2 Disque o número e toque **Q** para efetuar a chamada.
- 3 Ambas as chamadas serão exibidas na tela. Sua chamada inicial será bloqueada e colocada em espera.
- 4 Toque o número exibido para alternar entre as chamadas. Ou, toque  $\triangle$  para realizar uma chamada em conferência.
- 5 Para finalizar todas as chamadas, toque Finalizar.

NOTA: Você será cobrado por cada chamada realizada.

# Visualizando seu registro de chamadas

Na tela inicial, toque em  $\leq$  e escolha a quia **Registros**.

A partir daqui, é possível visualizar a lista completa das chamadas realizadas, recebidas e perdidas.

#### DICA!

- Toque no registro de qualquer chamada para ver hora e duração da chamada.
- Toque , então toque em **Apagar tudo** para apagar todos os itens.

# Configurações de chamadas

Você pode ajustar as configurações de chamadas do telefone, tais como transferência de chamada e outras características especiais oferecidas para sua comodidade.

- 1 Na tela inicial, toque no ícone  $\overline{C}$ .
- 2 Toque para exibir as opções disponíveis.
- 3 Toque Ajustes de chamada e configure as opções desejadas.

## 53 Chamadas

# **Contatos**

Você pode adicionar contatos no seu telefone e sincronizá-los com os contatos da sua conta Google ou outras contas que suportam a sincronização de contatos.

## Procurando um contato

- 1 Toque **a** para abrir seus contatos.
- 2 Toque em Buscar contatos e insira o nome do contato utilizando o teclado. Você também pode percorrer a listagem alfabética na lateral direita da tela.

## Adicionar um novo contato

- 1 Toque  $\leq$  e insira o número do novo contato.
- 2 Toque em  $\frac{1}{2}$  > Adicionar a Contatos > Novo contato.
- 3 Se você quiser adicionar uma imagem para o novo contato, toque no ícone da imagem. Escolha entre Tirar uma foto ou Selecionar da galeria.
- 4 Toque em uma categoria de informação do contato e insira os detalhes sobre seu contato.
- 5 Toque em Salvar.

# Contatos Favoritos

Você pode classificar como favoritos, os contatos chamados frequentemente.

### Para adicionar um contato a Favoritos

- 1 Toque **para abrir seus contatos.**
- 2 Selecione o contato desejado para ver os detalhes.
- 3 Toque a estrela localizada no lado direito do nome do contato. A estrela mudará para a cor amarela.

### Para remover um contato da lista dos Favoritos

- 1 Toque **c** para abrir seus contatos.
- 2 Toque na quia **Favoritos** e escolha um contato para visualizar seus detalhes.
- 3 Toque a estrela amarela localizada no canto superior direito da tela para que o contato seja removido dos seus favoritos.

## Criando um grupo

- 1 Toque em **c** para abrir seus contatos.
- 2 Toque em Grupos  $> 2$  Novo grupo.
- 3 Insira um nome para o novo grupo. Você também pode definir um toque para o novo grupo criado.
- 4 Toque em Salvar para salvar o grupo.

NOTA: Se você apagar um grupo, os contatos atribuídos a esse grupo não serão perdidos. Eles permanecerão em seus contatos.

# **Mensagens**

Seu telefone combina SMS e MMS em um menu intuitivo e fácil de utilizar.

## Enviar uma mensagem

- **1** Toque no ícone **n** na Tela inicial e toque  $\Box$  para escrever uma nova mensagem.
- 2 Insira o nome do contato ou o número do destinatário no campo **Para**. Assim que você inserir o nome do contato, contatos correspondentes aparecerão. Você pode tocar em uma das sugestões de destinatário. É possível adicionar vários contatos.

NOTA: Você será cobrado por cada mensagem de texto para cada pessoa que enviar a mensagem.

- **3** Toque no campo **Inserir mensagem** e digite sua mensagem.
- 4 Toque em para abrir o menu Opções.

DICA! Você pode tocar o ícone *o* para anexar arquivos a sua mensagem.

**5** Toque **Enviar** para enviar sua mensagem.

#### DICA!

- • O limite de 160 caracteres poderá variar de país para país, dependendo de como o SMS estiver codificado e do idioma.
- Se uma imagem, vídeo ou som for adicionado a uma mensagem SMS, esta será automaticamente convertida para MMS e você será consequentemente cobrado por este serviço.

## Modo de visualização

As mensagens (SMS e MMS) trocadas com outras pessoas são exibidas em conversas com ordem cronológica para que você tenha uma visão geral de sua conversação.

## Alterando suas configurações de mensagens

Seu telefone vem com configurações predefinidas de modo que você possa enviar mensagens imediatamente. Estas configurações podem ser alteradas com base em suas preferências.

 $\cdot$  Abra o aplicativo **Mensagens** e toque  $\cdot$  > Ajustes.

# E-mail

Você pode utilizar o aplicativo E-mail para ler e-mails de outros serviços além do Gmail. O aplicativo E-mail suporta os seguintes tipos de conta: POP3, IMAP e MS Exchange. O provedor de serviços ou administrador do sistema pode fornecer as configurações de conta que você precisa.

## Gerenciando contas de e-mail

A primeira vez que você abrir o aplicativo E-mail um assistente de configuração será aberto para ajudar você a configurar uma conta de e-mail.

Após a configuração inicial, E-mail exibe o conteúdo de sua caixa de entrada.

### Para adicionar outras contas de e-mail:

• Toque  $\bigcap$   $>$   $\bigcirc$   $>$  quia Aplicativos (se necessário)  $>$  E-mail  $>$   $\Rightarrow$  Aiustes  $>$ Adicionar conta.

#### Para alterar as configurações da conta:

• Toque  $\bigcirc$  >  $\bigcirc$  > quia Aplicativos (se necessário) > E-mail >  $\bigcirc$  > Aiustes > Ajustes gerais.

#### Para apagar uma conta de e-mail:

- Toque  $\bigcirc$  >  $\bigcirc$  > quia Aplicativos (se necessário) > E-mail >  $\bigcirc$  > Aiustes >
	- $\frac{1}{2}$  > Remover conta > Selecione a conta a ser apagada > Apagar > Sim.

## Trabalhando com pastas de contas

Para acessar as pastas de suas contas de e-mail, abra o aplicativo E-mail e toque em  $\frac{1}{2}$  > Pastas.

Cada conta possui as pastas Caixa de entrada, Caixa de saída, Enviados e Rascunhos.

Dependendo das funcionalidades suportadas por seu provedor de e-mail, você pode ter outras pastas.

## Escrevendo e enviando e-mail

#### Para escrever e enviar uma mensagem

- 1 No aplicativo **E-mail** toque em  $\leq$  para criar um novo e-mail.
- 2 Insira um endereço de e-mail para a mensagem. À medida que você digita, os e-mails são exibidos a partir da sua lista de contatos. Separe os endereços de e-mail, usando vírgulas.
- 3 Toque em para enviar e-mails com cópias adicionais ou cópias ocultas e toque  $\mathscr{D}$  para adicionar arquivos, se necessário.
- 4 Digite o texto do e-mail.
- **5** Toque em  $\geq$  para enviar o email.

# Câmera e Vídeo

Para abrir o aplicativo **Câmera**, toque em  $\bigcirc$  >  $\textcircled{\scriptsize{a}}$  > quia **Aplicativos** (se necessário)  $>$  0.

## Opções do visor da câmera

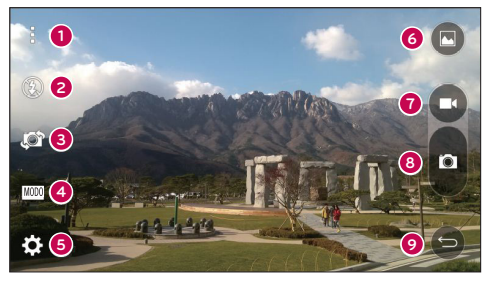

- Exibir/Ocultar opções– Toque para exibir ou ocultar as opções da câmera no Ω. visor.
- Ø Flash – Permite gerenciar o flash da câmera. Selecione entre **Desligado** <sup>(3)</sup>. Ligado  $\overline{\mathbf{z}}$ . Auto  $\overline{\mathbf{z}}$ .
- ଈ Alternar câmera – Alterne entre a câmera frontal e traseira do aparelho.
- Modo de disparo Permite selecionar o modo de disparo da câmera.  $\bullet$ Selecione entre Dual, Panorama ou Automático.
- 6 Ajustes – Toque neste ícone para acessar os ajustes da câmera.
- 6 Galeria – Permite que você acesse a Galeria.
- $\bullet$ Gravar vídeo – Toque neste ícone para iniciar a gravação de um vídeo.
- A Capturar foto – Toque para tirar uma foto.
- $\boldsymbol{\Omega}$ Voltar – Toque para encerrar o aplicativo câmera.

## Usando configurações avançadas

A partir do visor, toque  $\{S\}$  para abrir as opções de configurações avançadas.

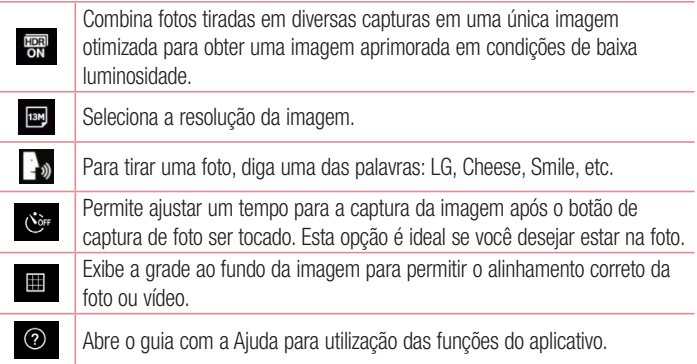

## Tirando uma foto

- 1 Abra o aplicativo Câmera e segure o telefone com a lente apontada para o objeto a ser fotografado.
- 2 Toque o dedo sobre a imagem na tela e uma caixa de foco aparecerá na área tocada.
- 3 Quando a imagem estiver em foco, o indicador de foco ficará azul.
- 4 Toque **para tirar a foto.**

# Após tirar uma foto

Toque na miniatura da foto localizada no rodapé da tela da câmera para visualizar a última foto capturada. As seguintes opções estão disponíveis:

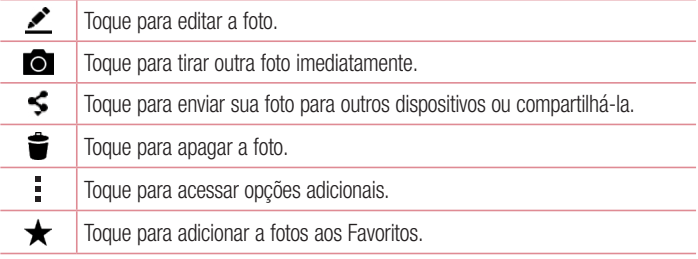

# Gravando um vídeo

- 1 Abra o aplicativo Câmera e aponte a lente para onde você deseja gravar o vídeo.
- 2 Toque o ícone **co** uma vez para iniciar a gravação.

NOTA: O contador será exibido na tela.

- 3 Um ponto vermelho piscará na parte superior esquerda do visor com um temporizador que mostrará o tempo do seu vídeo.
- 4 Toque em  $\bigcirc$  na tela para interromper a gravação.

#### DICA!

- Toque para capturar uma imagem durante a gravação de um vídeo.
	- $\blacksquare$  Toque para pausar durante a gravação do vídeo.

## Após gravar um vídeo

Toque na miniatura do vídeo localizada no rodapé da tela para visualizar o último vídeo gravado. As seguintes opções estão disponíveis:

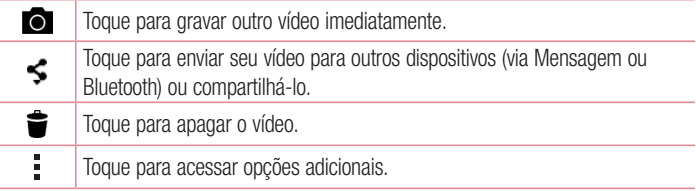

NOTA: Custos adicionais podem ser aplicados quando mensagens MMS forem baixadas em roaming.

### Foco automático multi-ponto

Quando você tira fotos, a função de Foco Automático Multi-ponto (AF) opera automaticamente e você verá então uma imagem mais nítida.

#### Captura sequencial

Permite capturar diversas fotos rapidamente. Mantenha pressionado o botão **.** 

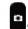

### Dual

A função Dual permite tirar fotos e gravar vídeos usando ambas as câmeras (frontal e traseira) simultaneamente.

- 1 Toque  $\mathbf{O} > \textcircled{\scriptsize{\textcircled{\tiny\textcirc}}} >$  guia Aplicativos (se necessário)  $> \textcircled{\scriptsize{\textcircled{\tiny\textcirc}}}$ .
- 2 Toque > MODO > .

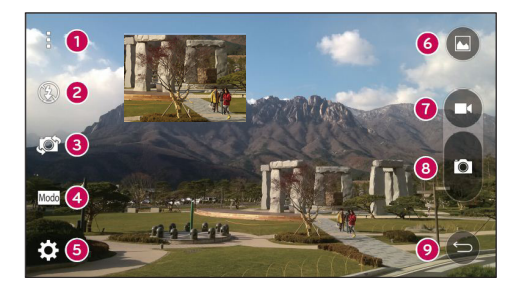

NOTA: Arraste a tela menor para movê-la para a posição desejada. Toque e mantenha pressionada a tela menor para redimensioná-la. Toque na tela menor para alternar entre as telas.

- 3 Toque em  $\bullet$  para gravar vídeos.
- 4 Toque em **O** para interromper a gravação dual.

### Super Zoom

Você pode ampliar o zoom em até 8 vezes para tirar fotos.

NOTA: Mantenha a mão firme. Este recurso não funciona com objetos sobrepostos em uma cena ou com objetos em movimento rápido.

### Zoom ao vivo

O zoom ao vivo permite que você amplie ou reduza uma parte do vídeo que está sendo reproduzido, de forma que a parte selecionada apareça em maior ou menor tamanho.

Durante a reprodução do vídeo, use seu dedo indicador e polegar como uma pinça para ampliar ou reduzir.

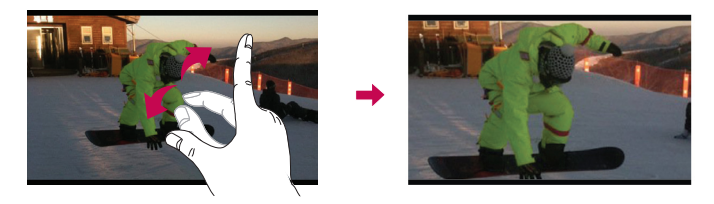

NOTA: Não pressione com força. A tela é sensível o suficiente para detectar um toque leve porém firme.

### Reprodução Dual

A reprodução dual (conectada ou não por cabo à duas telas) permite a exibição simultânea em outra tela além do aparelho.

NOTA: Conecte dois dispositivos usando cabo (Slimport-HDMI) ou conexão sem fio (Miracast). O outro dispositivo pode ser uma tv ou monitor compatível com HDMI ou Miracast. Os aplicativos da Galeria e Vídeo suportam a reprodução dual. Toque em  $\bigcap$  uma vez que as telas estejam exibindo conteúdos diferentes, ex.: seu aparelho mostra uma tela em branco e a tv ou monitor exibe um vídeo, então a reprodução dual será iniciada. Nem todos os vídeos são suportados pela reprodução dual, que utiliza a resolução 1280x720 ou superior.

## Galeria

Abra o aplicativo da Galeria para ver os álbuns com fotos e vídeos.

• Toque  $\bigcirc$  >  $\bigcirc$  > quia Aplicativos (se necessário) >  $\bigcirc$ .

#### NOTA:

- Alguns formatos de arquivo não são suportados, dependendo do software do seu aparelho.
- Alguns arquivos podem não ser reproduzidos corretamente, dependendo de como eles estiverem codificados.

#### Visualizando fotos

A Galeria exibe as imagens em seu aparelho organizadas em pastas. Quando um aplicativo como o E-mail salva uma foto, uma pasta é criada automaticamente para armazená-la. Da mesma forma, ao capturar uma imagem da tela, a pasta Screenshots é criada para conter esta imagem.

As imagens são exibidas por data de criação na pasta. Selecione uma imagem para visualizar em tela cheia.

Deslize para esquerda ou direita para visualizar a imagem seguinte ou anterior.

### Ampliando e diminuindo o Zoom

Utilize um dos seguintes métodos para ampliar ou diminuir o zoom na imagem.

• Dê um duplo toque em qualquer lugar para ampliar o zoom.

Coloque dois dedos juntos em qualquer lugar na tela e separe-os ampliar o zoom. Para diminuir o zoom, coloque os dedos separados na tela e junte-os.

### Reproduzindo vídeos

- 1 Toque  $\mathbf{O} > \mathbf{\odot}$  > guia Aplicativos (se necessário) >  $\mathbf{v}$ .
- 2 Selecione um vídeo para reproduzir. As seguintes opções estão disponíveis:

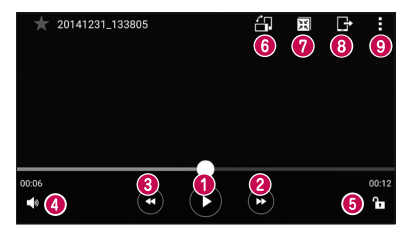

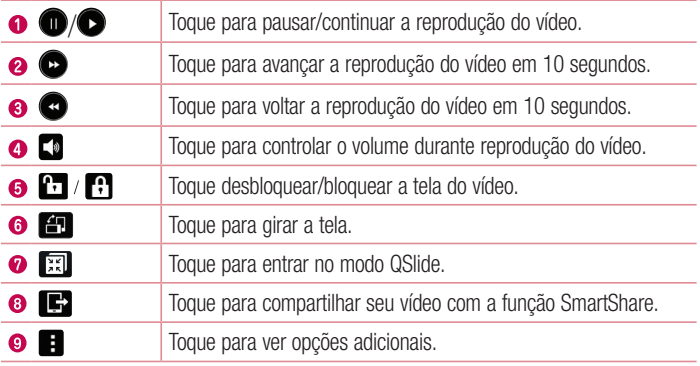

Para alterar o volume enquanto assiste um vídeo, pressione as teclas de volume para cima e para baixo, na parte traseira do telefone.

#### Editando fotos

Ao visualizar uma foto, toque em  $\rightarrow$ .

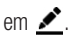

### Apagando fotos e vídeos

Use um dos seguintes métodos:

- Em uma pasta, toque em  $\triangleq$ , selecione as fotos/vídeos a serem apagados e toque em Apagar.
- Ao visualizar uma foto, toque em  $\triangle$ .

#### Definindo um papel de parede

Ao visualizar uma foto, toque em  $\frac{1}{2}$  > Definir imagem como para definir uma imagem como papel de parede ou designá-la a um contato.

#### NOTA:

- Alguns formatos de arquivo não são suportados, dependendo do software do seu aparelho.
- Se o tamanho do arquivo excede a capacidade de memória disponível no aparelho, pode ocorrer um erro ao tentar abrir o arquivo selecionado.
## Multimídia

## Música

Seu telefone tem um reprodutor de música integrado para que você possa ouvir suas músicas favoritas. Para acessar o reprodutor de música, toque  $\bigcap$   $>$   $\bigcirc$   $>$  quia **Aplicativos** (se necessário)  $> 1$ .

#### Reproduzindo uma música

- 1 Toque  $\bigcirc$  >  $\bigcirc$  > guia Aplicativos (se necessário) >  $\bigcirc$ .
- 2 Toque na quia Músicas.
- 3 Selecione a música que você deseja reproduzir.
- 4 As seguintes opções estão disponíveis:

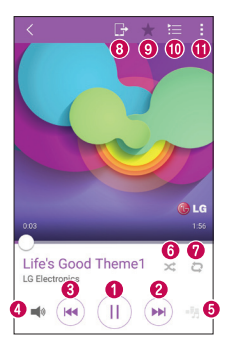

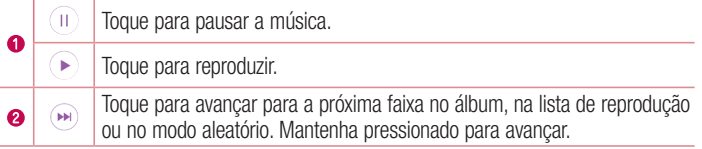

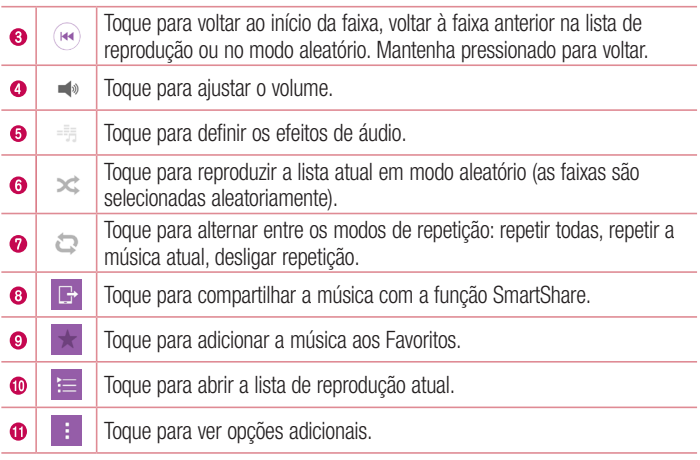

Para alterar o volume enquanto estiver ouvindo música, use as teclas de volume para cima e para baixo na parte traseira do aparelho.

#### NOTA:

- Alguns formatos de arquivo não são suportados, dependendo do software do seu aparelho.
- Se o tamanho do arquivo excede a capacidade de memória disponível no aparelho, pode ocorrer um erro ao tentar abrir o arquivo selecionado.

NOTA: Os direitos autorais dos arquivos de música podem ser protegidos por tratados internacionais e leis nacionais. Poderá ser necessário obter permissão ou a licença para reproduzir ou copiar uma música. Em alguns países a legislação nacional proíbe a cópia privada de material protegido por direitos autorais. Verifique a legislação nacional do país aplicável à utilização desse material.

## **Utilitários**

## Relógio

Use o aplicativo do Relógio par ter acesso às funções de Alarme, Temporizador, Relógio Mundial e Cronômetro. Acesse estas funções tocando nas respectivas guias no alto da tela ou deslizando-a horizontalmente.

Toque  $\bigcap$  >  $\bigcap$  > quia **Aplicativos** (se necessário) >  $\bigcirc$ .

### Alarme

A guia Alarme permite que você configure o alarme para despertar em determinado horário.

- 1 Abra o aplicativo do Relógio, então selecione a guia Alarmes.
- 2 Toque no ícone  $\bullet$  para adicionar um novo alarme.
- 3 Faça os ajustes necessários e toque em Salvar.

NOTA: Você também pode tocar em um alarme existente para editá-lo.

### **Temporizador**

O temporizador emite um sinal sonoro após um determinado período de tempo.

- 1 Abra o aplicativo do **Relógio**, então selecione a quia **Temporizador**.
- 2 Defina o tempo desejado no temporizador ao tocar nos números. Então, toque em Iniciar para começar.

### Relógio Mundial

O Relógio Mundial permite saber a hora certa em diversas cidades ao redor do mundo.

- 1 Abra o aplicativo do **Relógio**, então selecione a quia **Horário mundial.**
- 2 Toque em  $\bullet$  para adicionar uma cidade, em seguida toque no campo Procurar cidade e selecione a cidade desejada.

### Cronômetro

O Cronômetro permite efetuar uma contagem progressiva de tempo.

- 1 Abra o aplicativo do Relógio, então selecione a guia Cronômetro.
- 2 Toque em **Iniciar** para começar a contagem.

NOTA: Toque em Volta para armazenar o tempo de diversas voltas.

3 Toque em Parar para interromper a contagem.

NOTA: Para reiniciar a contagem, toque em Retomar. Você também pode zerar a contagem.

## **Calculadora**

O aplicativo da Calculadora permite executar operações matemáticas como uma calculadora padrão ou científica.

- 1 Toque  $\mathbf{O} > \mathbf{O} >$  quia Aplicativos (se necessário)  $> 1$ .
- 2 Utilize o teclado numérico para digitar os algarismos.
- 3 Para cálculos simples, selecione a operação desaja  $(+, -, x)$  ou  $\div$ ) seguido por  $=$ .
- 4 Para cálculos mais complexos, toque  $\frac{1}{2}$  > Calculadora científica.

NOTA: Para ver o histórico da calculadora, toque em  $\frac{1}{2}$  > Histórico de cálculos.

## Calendário

O aplicativo do Calendário permite que você anote seus eventos.

- 1 Toque  $\mathbf{O} > \mathbf{\odot}$  > quia Aplicativos (se necessário) >  $\frac{1}{25}$ .
- 2 Toque na data desejada para adicionar seu evento. Então, toque em  $\bigoplus$ .

## Gravador de voz

Utilize o gravador de voz para gravar notas de voz e outros arquivos de som.

Gravando um som ou voz

- 1 Toque em  $\mathbf{O} > \mathbf{\odot} > \mathbf{0}$ .
- **2** Toque em para iniciar a gravação.
- **3** Toque em para interromper a gravação.
- 4 Toque em ▶ para reproduzir a gravação.

NOTA: Toque em  $\equiv$  para acessar seu álbum. Você pode ouvir sua gravação salva. O tempo de gravação disponível pode diferir do tempo real de gravação.

## **Tarefas**

Você pode sincronizar as tarefas com uma conta MS Exchange (se suportado por sua conta Exchange).

Para sincronizar com o MS Exchange

- 1 Toque  $\mathbf{O} > \mathbf{\odot}$  > quia Aplicativos (se necessário) >  $\mathbf{\odot}$ .
- 2 Toque na guia Geral > Contas e sincronização > Adicionar conta.
- 3 Toque Microsoft Exchange e acesse sua conta.
- 4 Certifique-se de que tenha marcado a opção Tarefas quando solicitado.

NOTA: O MS Exchange pode não ser suportado dependendo do tipo de servidor.

## Pesquisa por voz

Utilize esse aplicativo para procurar páginas na internet usando a voz.

- 1 Toque  $\bigcirc$  >  $\bigcirc$  > quia Aplicativos (se necessário) > pasta Google (se necessário)  $> 0$ .
- 2 Diga uma palavra ou frase quando **Falar agora** aparecer na tela. Selecione uma das palavras exibidas como sugestão.

NOTA: Este aplicativo pode não estar disponível dependendo da região ou operadora.

## **Downloads**

Utilize Downloads para ver quais arquivos foram baixados através dos aplicativos.

• Toque  $\bigcap$  >  $\bigcirc$  > quia Aplicativos (se necessário) > Downloads.

NOTA: Este aplicativo pode não estar disponível dependendo da região ou operadora.

## Rádio FM

Seu telefone possui um rádio FM integrado para que você possa ouvir suas estações favoritas enquanto se desloca pela cidade.

Toque  $\bigcirc$  >  $\bigcirc$  > quia Aplicativos (se necessário) > Rádio FM.

NOTA: Você precisa conectar seu fone de ouvido para ouvir rádio. Insira o plugue do fone de ouvido em seu respectivo conector no telefone.

NOTA: Este aplicativo pode não estar disponível dependendo da região ou operadora.

## Internet/Navegador

## Internet/Navegador

Use este aplicativo para navegar na Internet. A partir do navegador é possível acessar rapidamente um mundo de jogos, música, notícias, esportes, entretenimento e muito mais em seu telefone, em qualquer lugar e hora.

NOTA: Um custo adicional poderá ser aplicado ao conectar-se a este serviço e baixar conteúdo. Verifique as tarifas e taxas cobradas com a sua operadora de rede.

• Toque  $\bigcap > \bigcirc$  > quia Aplicativos (se necessário) >  $\bigcirc$ .

#### Utilizando a barra de ferramentas

Em qualquer página da Web, deslize para baixo para abrir a barra de ferramentas.

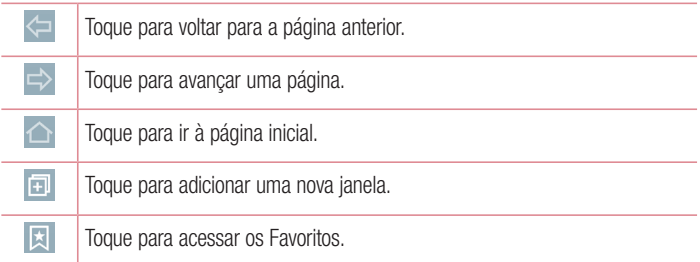

#### Visualizando páginas Web

Toque no campo de endereço, insira o endereço da página Web e toque Ir no teclado.

#### Abrindo uma página

Para abrir uma nova página, toque  $\blacksquare$  >  $+$ . Para acessar outra página Web, toque **2**, deslize para cima/baixo, e toque a página para selecioná-la.

#### Buscando na Web por voz

Toque o campo de endereço e selecione  $\bullet$  fale uma palavra-chave e então, selecione uma das palavras exibidas como sugestão.

NOTA: Este recurso pode não estar disponível dependendo da região ou operadora.

#### Favoritos

Para salvar uma página nos Favoritos, toque  $\frac{1}{2}$  > Adicionar a Favoritos > OK. Para abrir um Favorito, toque  $\overline{\mathbf{x}}$  e selecione a página desejada.

#### **Histórico**

Para abrir uma página a partir da lista de páginas visitadas recentemente toque  $\boxtimes$ **Último(s) acesso(s).** Para apagar o histórico, toque  $\ddot{\mathbf{r}} > \mathbf{Sim}$ .

#### Usando o QSlide com o Navegador

Use este recurso para a função multi-tarefas.

Enquanto você visualiza um conteúdo, como contatos ou notas que incluem um endereço web, selecione este endereço e toque na caixa de diálogo para abrir um navegador pop-up. Toque e arraste a janela QSlide para movê-la para outro lugar. Para ver o navegador em tela cheia, toque em  $\frac{R}{2}$ . Para fechar o navegador, toque em  $\mathbb X$ .

## **Chrome**

Utilize o Chrome para procurar por informações e navegar em páginas Web.

• Toque  $\bigcirc$  >  $\bigcirc$  > quia Aplicativos (se necessário) >  $\bigcirc$ .

NOTA: Este recurso pode não estar disponível dependendo da região ou operadora.

#### Visualizando páginas Web

Toque no campo endereço e insira o endereço da página Web.

#### Abrindo uma página

Para abrir uma nova página, toque  $\frac{1}{2}$  > Nova guia. Para acessar outra página Web, toque  $\Box$  e toque a página para selecioná-la.

## Ajustes/Ajustar

Este capítulo fornece uma visão geral dos itens que podem ser alterados nos menus de configuração de seu telefone.

#### Acessando o menu Ajustes/Ajustar:

- Toque  $O >$  toque e sequre  $\square >$  Ajustes do sistema.
- $-$  0U  $-$ 
	- Toque  $\bigcirc$  >  $\bigcirc$  > quia Aplicativos (se necessário) >  $\bigcirc$ .

## Redes

#### $<$  REDES SEM FIO  $>$

#### Wi-Fi

Liga ou desliga a função Wi-Fi para conectar-se às redes Wi-Fi disponíveis.

#### **Bluetooth**

Permite configurar a função Bluetooth.

#### Dados móveis

Mostra informações sobre o tráfego de dados em seu aparelho.

#### Chamadas

Você pode definir as configurações de chamada do telefone.

- Caixa Postal Permite você selecionar sua operadora de serviço de correio de voz.
- Números de discagem fixa Selecione Números de discagem fixa, para ativar e configurar uma lista de números que podem ser chamados a partir do telefone. É necessário digitar o código PIN2, disponível com a sua operadora. Quando ativado, somente números incluídos na lista poderão ser chamados.

- Mensagem de alerta de chamada recebida Exibe uma janela com notificação de chamada quando outra função como câmera estiver em uso.
- Rejeição de chamada Permite alterar os ajustes de rejeição de chamadas.
- Rejeitar com mensagem Quando você quiser rejeitar uma chamada, você pode enviar uma mensagem rapidamente, utilizando esta função. Isso é útil se você precisa responder com uma mensagem durante uma reunião.
- Desvio de chamada Permite desviar as chamadas quando a linha está ocupada, sem resposta ou sem sinal.
- Resposta automática Selecione o tempo para atendimento automático da chamada quando o telefone está conectado a um acessório viva-voz.
- Vibrar ao conectar O telefone vibra quando a outra parte atende a chamada.
- Redução de ruído Reduz o barulho em segundo plano durante uma ligação.
- Nitidez de voz Selecione esta opção para melhorar a definição da voz em ambientes ruidosos e você escutar com mais clareza.
- Salvar números desconhecidos Adicione números desconhecidos recebidos em uma chamada a um contato.
- • Tecla Ligar/Desligar finaliza a chamada Pressione a tecla Ligar/Desligar/ Bloquear para finalizar a chamada ao invés de bloquear a tela.
- Restrição de chamadas Selecione quando você quiser impedir que certos tipos de chamadas sejam realizadas ou recebidas em seu aparelho.
- Duração das chamadas Exibe a duração de Todas as chamadas, Chamadas realizadas, Chamadas recebidas e Última chamada.
- Ajustes adicionais Permite alterar os sequintes ajustes.

### < CONECTIVIDADE >

#### Compartilhar e conectar

- NFC Seu aparelho possui o recurso NFC (Near Field Communication
- Comunicação em Campo Próximo) é um tipo de conexão sem fio existente entre dois dispositivos que funciona a alguns centímetros de distância. Você pode compartilhar conteúdos com tags (etiquetas NFC) ou outros dispositivos apenas tocando o seu aparelho. Se você tocar uma etiqueta NFC com o seu aparelho, será mostrado o conteúdo da etiqueta em seu aparelho.
- Android Beam Com esta função ativada, você pode transmitir conteúdos para outro aparelho com NFC mantendo os dois próximos. Apenas aproxime o aparelho (normalmente a parte traseira de cada um) e toque em sua tela. O aplicativo determina quando iniciar.
- SmartShare Beam Ative para receber conteúdos multimídia através do SmartShare Beam de outros dispositivos LG (telefones e tablets).
- Servidor multimídia Compartilhe a tela e som do telefone com a TV.
- Miracast Utilize uma tv com adaptador Miracast ou conexão sem fio para visualizar a tela de seu telefone em tamanho maior.
- LG PC Suite Conecte o LG PC Suite ao seu telefone para gerenciar facilmente os conteúdos de mídia e aplicativos.

### Conexões e Redes

- Vínculo USB Conecte o cabo USB para compartilhar sua conexão de Internet com o computador.
- Ponto de acesso Wi-Fi –Permite compartilhar a conexão móvel do seu telefone via Wi-Fi e definir as configurações do ponto de acesso Wi-Fi portátil. Por favor leia: Ajuda > Ponto de acesso Wi-Fi.
- Conexão Bluetooth Permite definir as configurações da conexão Bluetooth.
- Ajuda Toque para ver informações de ajuda sobre as funções de conexão USB, Ponto de acesso Wi-Fi e Bluetooth.
- Modo avião O Modo Avião permite usar diversas funções de seu telefone como jogos e música quando você está em uma área onde fazer ou receber chamadas não é permitido. Após definir esta opção, todas as conexões sem fio serão desativadas.
- Redes móveis Define opções de dados em roaming, modo de rede e operadora, nomes de pontos de acessos (APNs), etc.
- VPN Exibe a lista de redes privadas virtuais (VPNs) que você configurou anteriormente. Permite adicionar diversos tipos de VPNs.

## Som

## $\geq$  RÁSICO  $\sim$

Perfil do som

Permite configurar o perfil de som de seu telefone. Selecione entre: **Som. Somente** vibrar ou Não perturbar.

#### Volume

Você pode gerenciar o volume do telefone para diversos ambientes.

#### Intensidade de vibração

Defina a intensidade da vibração para chamadas, notificações e respostas táteis.

### < TOQUES E VIBRAÇÕES >

#### Toque de chamada

Permite definir o toque de chamada recebida padrão ao tocar no ícone no canto superior direito da tela.

### Som de notificações

Permite definir o toque de notificação padrão ou ainda adicionar novos sons tocando em **no canto superior da tela.** 

### Som com vibração

Defina o telefone para vibrar quando receber chamadas.

### Tipo de vibração

Permite ajustar o tipo de vibração.

### < NOTIFICAÇÕES > Não perturbar

Permite definir quando você não será notificado. Você pode definir certos ajustes para interromper de acordo com a Prioridade.

#### Bloqueio de tela

Permite selecionar se as notificações serão exibidas ou não na tela bloqueada.

#### Aplicativos

Previne que os aplicativos exibam notificações que a prioridade Não perturbar estiver definida.

### < CONFIGURAÇÕES AVANÇADAS>

#### Vibrar no toque

Permite vibrar ao pressionar as teclas de início e durante outras interações de usuários.

#### Efeitos sonoros

Define sons do teclado, de toque e de bloqueio da tela.

- Sons de toque de teclado de discagem Define se haverá som ao tocar no teclado.
- Som do toque Define se haverá som ao selecionar itens na tela.
- Bloqueio e desbloqueio com som Define se haverá som ao bloquear e desbloquear a tela.

#### Notificações de voz das Mensagens/Chamadas

Toque nesta opção para ativá-la ou desativá-la. Quando ativada, seu aparelho lê a identificação do número que está chamando ou a mensagem recebida automaticamente.

## Tela

### $<$  TFLA F BLOOLIFIO $>$

Tela inicial

- Selecionar Início Define se a tela padrão será Início ou EasyHome.
- Smart Bulletin Ative ou desative a função que fornece opções adicionais de configuração. Selecione entre LG Health ou Smart Tips.
- Tema Define o tema da tela do seu aparelho. Você pode baixar novos temas em LG SmartWorld.
- Papel de parede Seleciona o papel de parede para a Tela inicial.
- Ffeitos da tela Define o efeito ao deslizar as telas.
- Deslizar telas circularmente Ative para permitir a rolagem de telas em looping (a primeira tela surge após a última).
- • Cópia de segurança e Restauração de tela Você pode fazer uma cópia de segurança e restaurar o layout e padrão dos aplicativos e papel de parede da tela inicial.
- Ajuda Exibe informações sobre itens e funções da tela inicial.

### Bloqueio de tela

- Selecionar bloqueio de tela Defina um modo de desbloqueio para proteger o seu telefone. Quando você ligar o telefone ou despertar a tela, você precisará desenhar o seu padrão de desbloqueio para desbloquear a tela.
- **Smart Lock** Mantém seu telefone bloqueado quando um dispositivo Bluetooth confiável estiver conectado a ele ou se você estiver em um local como sua casa ou trabalho ou ainda quando o aparelho reconhecer seu rosto.
- Efeito de tela Define os efeitos ao deslizar a tela.

NOTA: O nome dessa opção mudará para Efeito padrão se o bloqueio de tela estiver definido como Padrão.

- Papel de parede Selecione um papel de parede para bloqueio de tela.
- Atalhos Personalize relógios e atalhos para bloqueio de tela.
- Animação de Clima Exibe informações sobre o clima na sua localidade na tela bloqueada.
- Contato p/ telefone perdido Exibe informação do contato na tela de bloqueio, em caso de perda do telefone.
- Temporizador de bloqueio Defina o tempo de bloqueio após o limite de tempo de tela.
- A tecla Ligar/Desligar bloqueia imediatamente Defina o bloqueio de tela quando a tecla Ligar/Desligar for pressionada. Este ajuste sobrescreve o tempo de bloqueio da tela.

#### Teclas de início

Define as teclas exibidas no rodapé das telas, bem como sua posição na barra e sua aparência. Selecione as teclas, ordem, aparência e tema.

### $\geq$  FONTE  $\leq$

#### Tipo de fonte

Permite alterar a fonte de exibição nos menus e telefone.

#### Tamanho da fonte

Permite alterar o tamanho da fonte de exibição nos menus e telefone.

#### < OUTRAS CONFIGURAÇÕES DE TELA > **Brilho**

Ajuste o brilho da tela. Para melhorar a performance da bateria, use um brilho moderado e confortável aos seus olhos.

#### Luz de notificação

Selecione entre Ligado ou Desligado. Ativa as notificações selecionadas pelo LED de acordo com a cor escolhida para cada uma.

#### Girar tela autom.

Selecione para girar a tela automaticamente, quando alterar a posição do telefone (retrato ou paisagem).

#### Limite de tempo de tela

Define o tempo para que a tela seja desligada automaticamente após inatividade.

#### Modo da tela

Define o modo da tela, selecione entre: Padrão, Vívido e Natural.

### < CONFIGURAÇÕES AVANÇADAS >

#### Efeito ao desligar a tela

Seleciona o efeito ao desligar a tela através de bloqueio ou tempo limite. Selecione entre: Desvanecer, Buraco negro, TV retrô.

#### Protetor de tela

Selecione a proteção de tela a ser exibida quando o telefone está em espera ou sendo carregado.

#### Ajustar briho automaticamente

Marque para ajustar o brilho da tela automaticamente com uma análise de imagem e cor.

 $A$ justes/Ajustar  $\overline{89}$ 

## Geral

#### $\epsilon$  PFSSOAL  $\epsilon$ Idioma e teclado

Use os ajustes de Idioma e inserção para definir o idioma do texto em seu telefone e para configurar o teclado virtual, incluindo palavras adicionadas no dicionário.

- • Idioma Define o idioma de seu telefone.
- Padrão Seleciona o idioma e os caracteres de inserção.
- Teclado LG Marque para selecionar o teclado LG para inserção de textos. Toque no ícone de Configurações para ajustar.
- Google digitação por voz Marque para selecionar a inserção de voz do Google. Toque no ícone de configurações para alterar os ajustes da função.
- Pesquisa por voz Configure a função de busca por voz.
- Conversão de texto em voz Permite selecionar quando usar a leitura de textos. Você ainda pode definir outros ajustes (devagar ou rápido).
- • Velocidade do cursor Defina a velocidade do cursor.

#### Localização

Se você habilitar esta opção, o telefone irá determinar sua localização aproximada utilizando Wi-Fi, GPS e redes móveis.

- • Modo Define a localização entre Alta precisão, Economia de bateria e Somente os sensores do dispositivo (GPS apenas).
- Câmera Marque fotos ou vídeos com o local de onde foram capturados.
- Relatório de localização do Google Ative ou desative o serviço de localização do Google.

### Contas e sincronização

Permite que os aplicativos sincronizem dados em segundo plano, se você estiver ou não trabalhando ativamente neles. A não seleção dessa configuração pode economizar bateria e reduzir (mas não eliminar) o uso de dados.

#### Nuvem

Permite adicionar uma conta de um serviço de nuvem em aplicativos LG.

#### Acessibilidade

Você pode configurar as opções de acessibilidade que você tenha instalado no seu telefone.

NOTA: Necessita de alguns plugins para tornar selecionável.

#### Operação de uma mão

- Teclado de discagem Ajuste a posição do teclado para direita ou esquerda da tela, para usá-lo com mais facilidade, com uma só mão. Utilize a seta para movêlo.
- Teclado LG Ajuste a posição do teclado para direita ou esquerda da tela, para usá-lo com mais facilidade, com uma só mão. Utilize a seta para movê-lo.
- Bloqueio de tela –Ajuste a posição do teclado para digitar a senha de desbloqueio de tela para direita ou esquerda da tela, para usá-lo com mais facilidade, com uma só mão.
- Ajuda Exibe ajuda para usar o telefone com uma mão apenas.

### Tecla de atalho

Ative para que possa utilizar as teclas de volume para acesso rápido a aplicativos com a tela desligada ou bloqueada. Toque no atalho no canto superior direito da tela para ativar ou desativar a função.

### < PRIVACIDADE >

#### **Segurança**

- **Bloqueio de conteúdo** Selecione o tipo de bloqueio para arquivos na Galeria. Selecione entre Senha ou Padrão.
- Criptografar telefone Criptografa todos os dados no telefone.
- Criptografar cartão MicroSD Criptografa os dados do cartão SD para sua seguranca.
- Definir bloqueio do cartão SIM Permite bloquear o telefone contra roubo ou perda de informações.
- Mostrar senha Exibe a senha enquanto você digita.
- Administradores do dispositivo Exibe os administradores do seu telefone.
- Fontes desconhecidas Permite a instalação de aplicativos obtidos a partir de sites, e-mails ou outros locais que não sejam do Play Store.
- Verificar os aplicativos Ativa o aviso anterior à instalação de alguns aplicativos.
- Tipo de armazenamento Informa o tipo de armazenamento.
- Credenciais confiáveis Selecione para acessar os certificados CA confiáveis disponíveis.
- Instalar a partir do armazenamento Permite instalar certificados a partir do cartão de memória microSD.
- **Apagar credenciais** Remove todas as credenciais.
- Trust agents Selecione a aplicação para usar sem desbloquear a tela.
- Fixar tela Quando você marcar uma tela de uma aplicação, você pode permitir que a aplicação é a única a ser usada. Útil quando se trata de crianças.

## < FUNÇÕES INTELIGENTES >

#### Gestos

- Atender uma chamada Leve o telefone ao ouvido para atender uma chamada durante seu recebimento.
- Diminuir o volume gradativamente Marque para permitir que ao retirar o telefone de uma superfície plana, o toque da chamada recebida seja silenciado gradativamente.
- Silenciar chamada recebida Vire o telefone para silenciar uma chamada durante seu recebimento..
- **Adiar ou parar alarme** Vire o dispositivo para adiar ou parar o alarme.
- Pausar o vídeo Vire o aparelho para pausar um vídeo.
- Ajuda Ajuda para funções de movimento.
- Calibração do sensor de movimento Aiusta o sensor de movimento da tela.

### QuickCircle Cover

Permite que funções como música, clima e relógio estejam disponíveis quando você estiver usando uma capa QuickCircle Cover.

### Janela Dupla

Configura a função Janela Dupla.

- Exibicão dupla Ao receber um e-mail contendo um link ou anexo, quando acessado ou baixado, esse conteúdo será exibido automaticamente em uma janela dupla.
- $\cdot$  Ajuda Exibe ajuda sobre o uso da janela dupla.

#### < GESTÃO DO DISPOSITIVO > Data e hora

Define como as datas serão exibidas. Você também pode utilizar essas configurações para definir a hora e o fuso horário, ao invés de obter a hora atual a partir da rede móvel.

#### Armazenamento

• **ARMAZENAMENTO INTERNO** – Visualize o uso do armazenamento interno do telefone.

#### Bateria

- **INFORMAÇÕES DA BATERIA** Exibe informações sobre a bateria juntamente com o percentual de carga existente nela. Toque no ícone da bateria para ver estes detalhes. Você também pode ver quais aplicativos estão consumindo mais energia em Uso da bateria, toque em um deles para ver mais detalhes.
- Uso da bateria Exibe detalhes sobre o uso dabateria.
- Percentual da bateria na barra de estado Marque para exibir o percentual de carga da bateria ao lado do ícone na barra de estado.
- **ECONOMIA DE ENERGIA** Ative ou desative a economia de energia da bateria e outras funções.
- ATIVAR ECONOMIA DE ENERGIA Selecione esta opção para ligar ou desligar a economia de energia da bateria quando um determinado percentual for atingido. Selecione: Imediatamente, 5% de bateria ou 15% de bateria.
- Ajuda Toque para ver informações de ajuda sobre a bateria.

#### Smart cleaning

Libere espaço limpando alguns aplicativos e arquivos temporários.

#### Aplicativos

Veja e gerencie aplicativos.

### Aplicativo de mensagem padrão

Define qual o apllicativo padrão para envio de mensagens.

### Cópia de segurança e Restauração

Altere as configurações para gerenciar suas definições e dados.

- Fazer cópia de segurança dos meus dados Permite fazer uma cópia de segurança das suas configurações e dados de aplicativos para o servidor Google.
- Conta de cópia de segurança Permite definir a conta de backup.
- Restauração automática –Ajuste para restaurar suas configurações e dados de aplicativos, quando os aplicativos são reinstalados no seu dispositivo.
- Servico LG Backup Faz cópia de segurança de seus dados no aparelho para restauração em caso de perda de informações ou substituição.
- Restaurar dados de fábrica Permite restaurar suas configurações para os valores padrão de fábrica e apagar todos os seus dados. Se você restaurar o telefone dessa maneira, você será solicitado a inserir novamente as mesmas informações de quando você iniciou o Android pela primeira vez.

### Impressão

Permite imprimir o conteúdo de certas telas (ex.: páginas do Chrome) em uma impressora conectada à mesma rede Wi-Fi que o seu aparelho Android.

### Sobre o telefone

Exibe informações legais e permite verificar o estado do telefone e a versão do software.

## Para Windows

O aplicativo "LG PC Suite" é um programa que ajuda você conectar seu dispositivo a um PC via cabo USB.

Com seu aplicativo LG PC Suite, você pode...

- • Gerenciar e reproduzir conteúdos multimídia (música, vídeos, fotos) em seu PC.
- Enviar conteúdo multimídia para seu dispositivo.
- • Sincronizar dados (agenda, contatos, favoritos) no seu dispositivo e PC.
- Fazer cópia de segurança dos aplicativos em seu dispositivo.
- Atualizar o software em seu dispositivo.
- Reproduzir conteúdo multimídia em seu PC a partir de outro dispositivo.

NOTA: Algumas funções não estão disponíveis, dependendo do modelo.

NOTA: Você pode usar o menu Ajuda do aplicativo para descobrir como usar o seu aplicativo "LG PC Suite".

#### Instalando o software "LG PC Suite"

- 1 PC Suite pode ser baixado do www.lge.com.br.
- 2 Instale o PC Suite no seu computador.
- 3 Conecte o telefone ao PC através de um cabo USB ou via rede Wi-Fi.
- 4 Execute o PC Suite no seu PC.

### Requisitos do sistema para instalação do software "LG PC Suite"

- SO: Windows XP (Service pack 3) 32bit, Windows Vista, Windows 7, Windows 8
- CPU: 1 GHz ou processador superior
- • Memória: 512 MB ou superior
- Placa gráfica: Resolução 1024 x 768, Cores 32 bit ou superior
- HD: 500 MB ou mais de espaço livre no disco rígido (mais espaço livre no disco rígido pode ser necessário dependendo do volume de dados armazenados.)
- Software necessário: Drivers LG integrados, Windows Media Player 10 ou posterior.

#### NOTA: Driver LG USB Integrado

Para sincronizar seu telefone ao PC usando o cabo USB, será necessário instalar o LG PC Suite no seu PC.

## Para Mac OS

### Com seu aplicativo LG PC Suite, você pode...

- • Gerenciar e reproduzir conteúdos multimídia (música, vídeos, fotos) em seu Mac.
- Enviar conteúdo multimídia para seu dispositivo.
- Sincronizar dados (agenda, contatos, favoritos) no seu dispositivo e o Mac.

NOTA: Algumas funções podem não estar disponíveis dependendo do modelo.

NOTA: Para maiores informações consulte o menu Ajuda do PC Suite.

#### Instalando o software "LG PC Suite"

5 PC Suite pode ser baixado do www.lge.com.br.

 $\frac{1}{97}$  Software para PC (LG PC Suite)

- 6 Instale o PC Suite no seu computador.
- 7 Conecte o telefone ao PC através de um cabo USB ou via rede Wi-Fi.
- 8 Execute o PC Suite no seu PC.

#### Requisitos do sistema para instalação do software "LG PC Suite"

- SO: Mac OS X (10.6.8) ou superior
- • Memória: 2GB RAM ou superior
- Placa gráfica: Resolução 1024 x 768, Cores 32 bit ou superior
- HD: 500 MB ou mais de espaço livre no disco rígido (mais espaço livre no disco rígido pode ser necessário dependendo do volume de dados armazenados.
- Software necessário: Drivers LG integrados

#### NOTA: Driver USB Integrado LG

O Driver USB integrado LG é necessário para conectar um dispositivo LG ao PC e será automaticamente instalado quando você instalar o software PC "LG PC Suite".

## Atualização do software do telefone

## Atualização do software do telefone

#### Atualização do software do telefone LG via Internet

Para mais informações sobre esta função, por favor visite http://www.lg.com/ common/index.jsp  $\rightarrow$  selecione sua região e o país.

Esta funcionalidade permite a atualização do firmware do seu telefone diretamente da internet não sendo necessário ir até uma central de serviços autorizados. Esta funcionalidade estará disponível apenas caso a LG libere uma nova versão do firmware do seu aparelho.

Como a atualização do firmware requer toda a atenção do usuário durante o processo, atenção a todas as instruções e notas que aparecem a cada etapa do processo antes de continuar. Favor notar que remover o cabo USB ou a bateria do telefone durante o processo de atualização poderá causar sérios problemas ao seu aparelho.

NOTA: A LG reserva o direito de disponibilizar atualizações somente para os modelos selecionados de acordo com seu próprio julgamento e não garante a disponibilidade da versão mais nova do software para todos os modelos de telefone.

#### Atualização de software do telefone LG pela rede (FOTA)

Primeiro, verifique se existe uma atualização de software disponível para seu aparelho, na Tela inicial, toque e segure a Tecla Aplicativos Recentes > Ajustes do sistema > em Ajustes/Ajustar > guia Geral > Sobre o telefone > Centro de atualização > Atualização de software > Verificar agora para atualização.

NOTA: Os dados pessoais localizados na memória interna, incluindo as informações sobre sua conta Google e também outras contas, dados de sistema e aplicativos, configurações, aplicativos baixados e licenças DRM, podem ser perdidos durante o processo de atualização de software. De qualquer forma, a LG recomenda que você faça um backup destas informações e dados pessoais antes de atualizar o software do telefone. A LG não se responsabiliza pela perda de informações pessoais.

NOTA: Esse recurso depende da sua operadora, região e país.

NOTA: O uso deste recurso poderá gerar custos se utilizada a rede de sua operadora. Verifique as tarifas de planos de dados com a sua operadora.

## Sobre este manual do usuário

- Antes de utilizar seu telefone, leia atentamente este manual, Isso irá garantir que você utilize o seu telefone de forma segura e correta.
- Algumas das imagens e ilustrações fornecidas neste quia podem ser diferentes no seu telefone.
- Seu conteúdo pode ser diferente do produto final, ou a partir do software fornecido pelos provedores de serviços ou operadoras. Este conteúdo está sujeito a alterações sem aviso prévio. Para uma versão mais recente deste manual, acesse o site da LG em www.lge.com.br.
- • Os aplicativos do telefone e suas funções podem variar de acordo com as especificações do país, região ou hardware. A LG não se responsabiliza por quaisquer problemas de desempenho decorrentes do uso de aplicativos desenvolvidos por outros provedores que não a LG.
- A LG não se responsabiliza por questões de desempenho ou incompatibilidade resultantes de configurações de registro editadas ou software de sistema operacional modificado. Qualquer tentativa de personalizar o seu sistema operacional pode fazer com que o dispositivo ou seus aplicativos parem de funcionar.
- Software, áudio, papel de parede, imagens e outras mídias fornecidas com o dispositivo são licenciadas para uso limitado. Se você extrair e utilizar estes materiais para fins comerciais ou outros fins, poderá estar violando leis de direitos autorais. Como um usuário, você é totalmente e inteiramente responsável pela utilização ilegal dessas mídias.
- Custos adicionais podem ser aplicados para servicos de dados, como mensagens, fazer upload e download, auto-sincronização, ou o uso de serviços de localização. Para evitar custos adicionais, selecione um plano de dados adequado às suas necessidades.
- Contate sua operadora para obter detalhes adicionais.

Sobre este manual do usuário entre a contra este manual do usuário entre a contra entre a contra entre a contra

## Marcas registradas

- • LG e o logo LG são marcas registradas da LG Electronics.
- Todas as outras marcas e direitos autorais são propriedade de seus respectivos proprietários.

# DivX HD **DIVX**

Este equipamento passou por rigorosos testes e é compatível com DivX Certified® para garantir a reprodução de vídeos DivX®.

Para reproduzir vídeos DivX comprados, primeiramente registre seu equipamento em vod.divx.com. Encontre seu código de registro na seção DivX VOD do menu de seu aparelho.

DivX Certified® para reproduzir vídeos DivX® de até HD 720p, incluindo conteúdos premium.

DivX®, DivX Certified® e marcas associadas são marcas registradas da DivX, LLC e são usadas sob licença.

# Dolby Digital Plus **DOLBY**

Fabricado sob licença da Dolby Laboratories.

Dolby, Dolby Digital Plus e o símbolo double-D symbol são marcas registradas da Dolby Laboratories.

## Acessórios

Esses acessórios estão disponíveis para uso com o seu telefone. (Os itens descritos abaixo podem ser opcionais).

- • Adaptador de viagem MCS-H04BR
- • Cabo de dados

• Fone de ouvido EAB62910501 Outros modelos compatíveis: EAB62950101 EAB62950102 EAB62910502 EAB62910506 EAB62910507 EAB62950106 EAB62950107

#### NOTA:

- • Sempre utilize acessórios originais LG. A utilização de acessórios não autorizados pela LG pode invalidar sua garantia.
- Acessórios podem variar em diferentes regiões.
- As fotos dos acessórios são meramente ilustrativas e podem ser diferentes dependendo do modelo.

A LG ELECTRONICS DO BRASIL LTDA. ("LG") garante no momento da aquisição deste produto a sua qualidade e funcionamento, em conformidade com as suas respectivas especificações técnicas.

A LG fornece garantia limitada para o produto adquirido e para seus acessórios, dentro dos seguintes prazos, contados a partir da aquisição do produto:

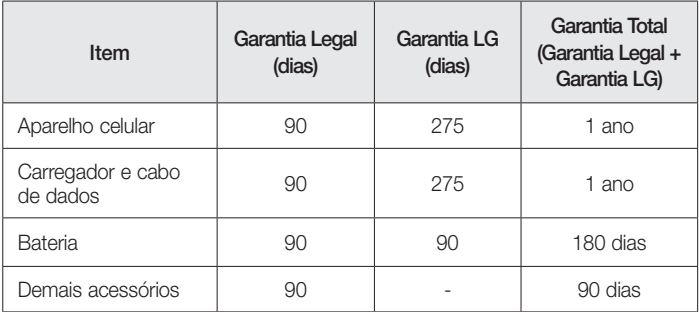

A garantia limitada, ora fornecida, aplica-se somente ao produto LG regularmente adquirido no Brasil.

#### A Garantia limitada fornecida pela LG não cobre:

- A. Danos decorrentes do desgaste natural do produto, incluindo carcaça, teclado, lentes, displays e demais componentes;
- B. Danos decorrentes do uso indevido e/ou impróprio do produto, em desacordo com o Manual de Instruções ou que não tenham sido originados ou causados por ação ou omissão da LG;
- C. Qualquer dano provocado por mau uso, acidente, queda, agentes da natureza, agen-

tes químicos, derramamento de líquidos e/ou alimentos, exposição à umidade ou a condições climáticas extremas, corrosão e oxidação no produto e/ou em seus componentes;

- D. Modificações ou consertos realizados por pessoas ou entidades não credenciadas pela LG;
- E. Produtos que não apresentem o número de série ou apresentem o número de série ilegível, raspado, danificado, apagado, alterado e/ou retirado;
- F. Produtos que não apresentem pecas e/ou componentes originais da LG:
- G. Produtos e componentes que tenham sido danificados por violação ou rompimento de lacres ou que tenham sido danificados pela utilização de peças, componentes, acessórios, dentre outros não originais LG;
- H. Desconfiguração ou danos do produto pelo embarque de conteúdo não autorizado, configurações não autorizadas, vírus ocasionados pelo acesso a sites da internet, entre outros.

#### Limites da responsabilidade da LG:

Perda: A LG será responsável pela perda e/ou danos ocorridos no produto durante o seu transporte, única e exclusivamente, se estiver arcando por suas expensas com encargos de transporte para o trânsito do produto.

Informações Confidenciais: A LG e o Fornecedor de Serviço não serão considerados responsáveis por quaisquer dados pessoais e/ou confidenciais armazenados no produto, tampouco por qualquer tipo de dado ou informação danificada ou perdida. O consumidor deverá, previamente à entrega do produto ao serviço de assistência técnica correspondente, efetuar backup de tais dados.

### Disposições Gerais:

• Com exceção do disposto neste Termo de Garantia Limitada, a LG não outorga quaisquer outras garantias ou condições expressas, sejam verbais ou por escrito. Além disso, a LG isenta-se expressamente de quaisquer garantias e/ou condições não incluídas neste termo.

• Até o limite permitido pela legislação aplicável, a LG isenta-se ainda de todas as garantias e condições implícitas, incluindo quaisquer garantias implícitas de comercialização ou adequação a um fim específico. Para todas as transações efetuadas no Brasil, qualquer garantia ou condição implícita de comercialização, qualidade satisfatória ou adequação a um fim específico é limitada à duração da garantia expressa acima apresentada, bem como às especificações oferecidas neste manual.

### Obrigações do Consumidor na garantia limitada:

- • Caberá ao Consumidor, quando deixar o produto para reparo ou troca, assegurar que o mesmo esteja isento de obrigações ou restrições legais que impeçam a respectiva substituição;
- • Conceder e permitir ao Fornecedor de Serviços, em nome do Consumidor, o acesso a quaisquer dados pessoais restantes, conforme o Fornecedor de Serviços considere necessário para o cumprimento das respectivas obrigações ao abrigo do presente Termo de Garantia Limitada;
- • Assegurar que o referido processamento esteja em conformidade com quaisquer leis aplicáveis a dados pessoais.

#### Lembrete:

Prezado Consumidor, a garantia será anulada na sequência da remoção ou alteração das etiquetas de identificação do produto, peças e componentes;

Havendo a necessidade de troca de algum componente ou troca do produto, o componente e/ou produto recente passará a ser propriedade do Consumidor e o componente e/ou produto substituído passará a ser de propriedade da LG.

### Da Assistência Técnica:

Caso o produto adquirido ou seus acessórios apresentem problemas, o Consumidor poderá
acessar a rede de assistências técnicas autorizadas no site www.lge.com.br/suporte ou entrar em contato com o Serviço de Atendimento ao Consumidor através dos telefones 4004-5400 (Capitais e Regiões Metropolitanas) e 0800-707-5454 (para as demais localidades), contemplando-se somente chamadas originadas de telefone fixo.

O Consumidor deverá manter a Nota Fiscal original em bom estado de conservação, contendo todos os dados do produto, pois ela é a comprovação de sua origem e será necessária para a realização de eventuais serviços necessários.

### Legislação Aplicável:

O Consumidor e a LG estão de acordo quanto à aplicação da legislação do País no qual o produto foi adquirido para reger, interpretar e aplicar todos os direitos, deveres e obrigações do Consumidor e da LG emergentes ou de qualquer forma relacionados com o objeto do presente Termo de Garantia Limitada, sem prejuízo de qualquer conflito com os Princípios de Direito.

### Da Jurisdição:

Todos os direitos, deveres e obrigações das Partes estão sujeitos aos tribunais do País no qual o produto foi adquirido.

Atenção: A LG recomenda fortemente que, antes da realização de atualização do software ou da manutenção do produto, seja feita uma cópia de segurança dos dados, links e demais conteúdos que tenham sido embarcados através de download e que estejam gravados na memória, pois os mesmos poderão ser perdidos durante o procedimento de atualização ou reparo. Em caso de substituição do produto recomendamos o mesmo procedimento. A LG não poderá ser responsabilizada em qualquer hipótese pela perda, dano e/ou corrupção dos dados existentes no produto entregue para reparo, atualização de software ou substituição.

## Especificações técnicas

ESPECIFICAÇÕES TÉCNICAS LG-H955A Nome Técnico: LG-H955A Terminal 2G (GSM): 850/900/1800/1900 MHz Terminal 3G (WCDMA): 850/900/1900/2100 MHz Terminal 4G (LTE): 900/1800/2600 MHz Dimensões: 149,1 x 75,3 x 7,1~9.4 mm Peso: 152 g Bateria: BL-T16

NOTA: Para sua segurança, não retire a bateria incorporada ao produto. Caso necessite substituí-la, leve o aparelho ao Serviço Autorizado LG mais próximo.

## HOMOLOGAÇÃO ANATEL

Este produto está homologado pela Anatel, de acordo com os procedimentos regulamentados pela Resolução nº 242/2000 e atende aos requisitos técnicos aplicados, incluindo os limites de exposição da Taxa de Absorção Específica referente a campos elétricos, magnéticos e eletromagnéticos de radiofrequência, de acordo com as Resoluções nº 303/2002 e 533/2009.

### RESOLUÇÃO 506 – ANATEL

"Este equipamento opera em caráter secundário, isto é, não tem direito à proteção contra interferência prejudicial, mesmo de estações do mesmo tipo, e não pode causar interferência à sistemas operando em caráter primário."

## NÚMERO DE HOMOLOGAÇÃO

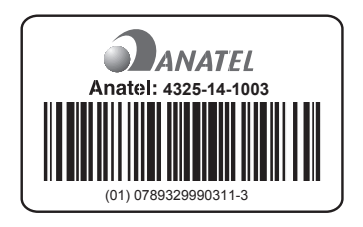

## Declaração de segurança do laser

Cuidado!

Este produto possui um sistema à laser. Para garantir o uso adequado deste aparelho, por favor leia o manual do usuário cuidadosamente e guarde-o para consultas futuras. Caso o aparelho necessite de manutenção, contate um Serviço Autorizado LG.

O uso de controles, funções, ajustes ou procedimentos de performance diferentes dos explicados neste documento pode resultar em exposição perigosa à radiação.

Para evitar a exposição ao feixe de laser, não tente abrir o dispositivo, muito menos tentar contato direto com o laser.

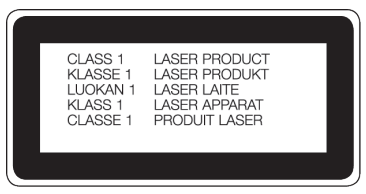

## Endereços e telefones

## ENDEREÇOS E PATENTES

Produzido por LG Electronics do Brasil Ltda. C.N.P.J.: 01.166.372/0001-55 I.E.: 688 134 332 111 Av. D. Pedro I, W7777 Área Industrial de Piracangágua ll CEP 12091-000 Taubaté - SP - Brasil

### Importante

Por favor, não retorne nenhum produto para o endereço acima, primeiro entre em contato com o SAC da LG.

### **Telefones**

4004 5400 Capitais e Regiões Metropolitanas \*0800 707 5454 Demais localidades \* Somente chamadas originadas de telefone fixo.

### Homepage

www.lge.com.br

## ANATEL - Agência Nacional de Telecomunicações

www.anatel.gov.br

LG Service Center (LGC) Rua Henrique Schaumann, 85, Pinheiros CEP 05413-020 São Paulo - SP - Brasil

## Rede autorizada de serviços

Para saber o endereço e o telefone da assistência técnica autorizada mais próxima, entre em contato com nossa central de atendimento.

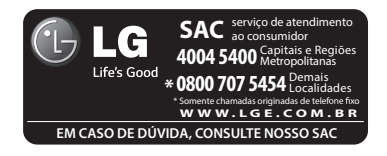

## LG Collect

O serviço LG Collect foi criado para auxiliar no reparo de produtos compactos como aparelhos celulares em regiões onde não existe uma Assistência Técnica Autorizada.

Consulte todos os detalhes sobre o serviço LG Collect no nosso site www.lge.com.br/suporte

## Como usar o LG Collect?

- 1. Para fazer solicitações do serviço LG Collect, acesse o website da LG (www.lge.com.br), clicando na página "Suporte" e "Assistência Técnica".
- 2. Na aba "Agendar um reparo", preencha os dados solicitados no formulário.
- 3. De posse das informações inseridas no site, caso seja elegível ao serviço, você receberá um e-mail com o número de e-ticket e instrução de postagem.
- 4. Após a postagem ser efetuada pelo cliente em uma agência dos Correios, o aparelho será encaminhado à uma Assistência Técnica Autorizada LG para análise e se necessário, um reparo.
- 5. Assim que o serviço for concluído, o aparelho retornará ao cliente para o endereço cadastrado, no momento da solicitação do serviço.

Se necessário, o serviço de LG collect poderá ser solicitado através do nosso SAC 4004-5400(regiões metropolitanas) ou 0800-707-5454 (demais localidades).

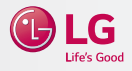

## Solução de problemas

Este capítulo relaciona alguns problemas que podem ocorrer durante o uso do telefone. Alguns problemas requerem que você ligue para seu provedor de serviço, mas a maioria são fáceis de corrigir por si mesmo.

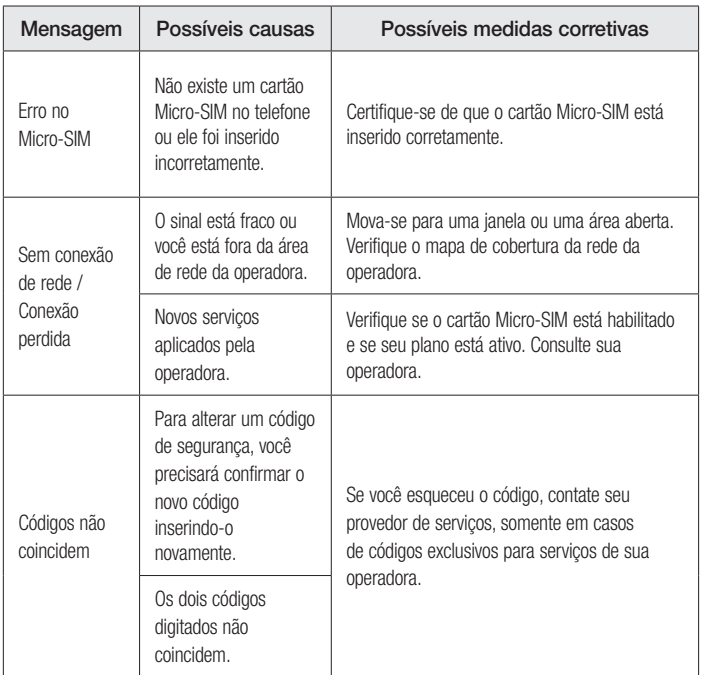

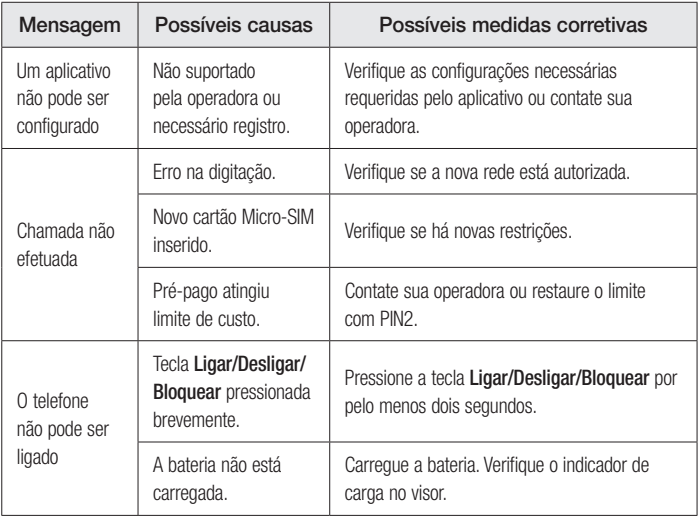

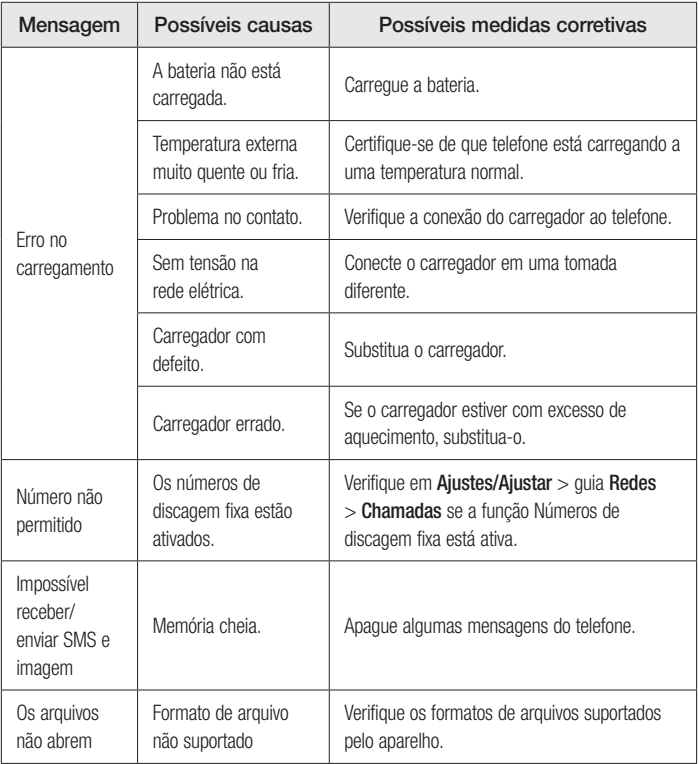

# Solução de problemas

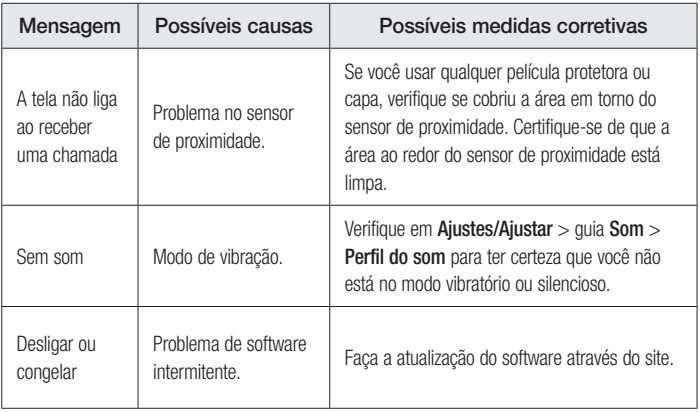

# Perguntas mais frequentes

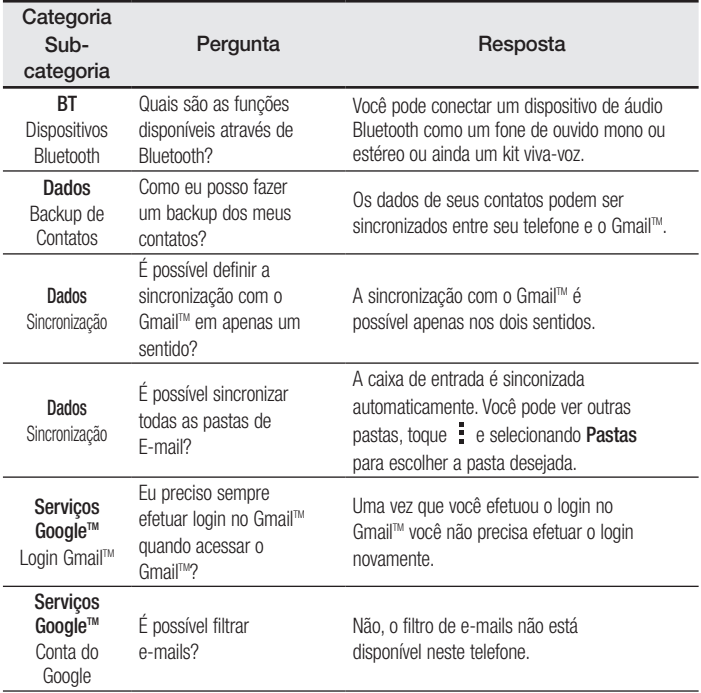

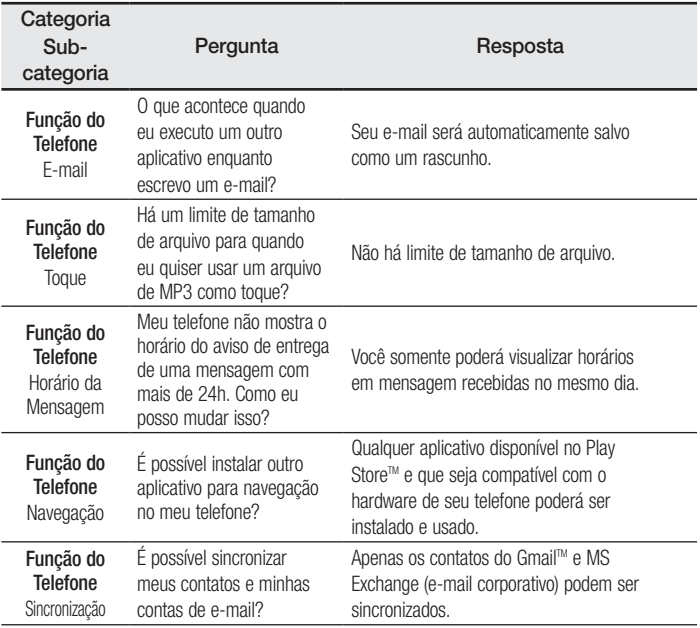

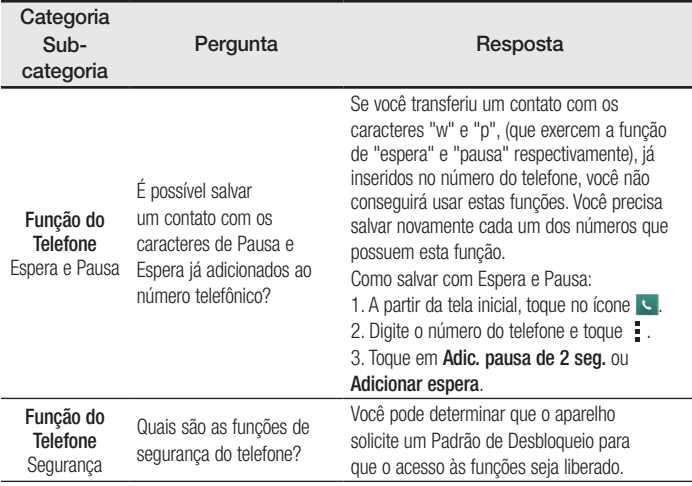

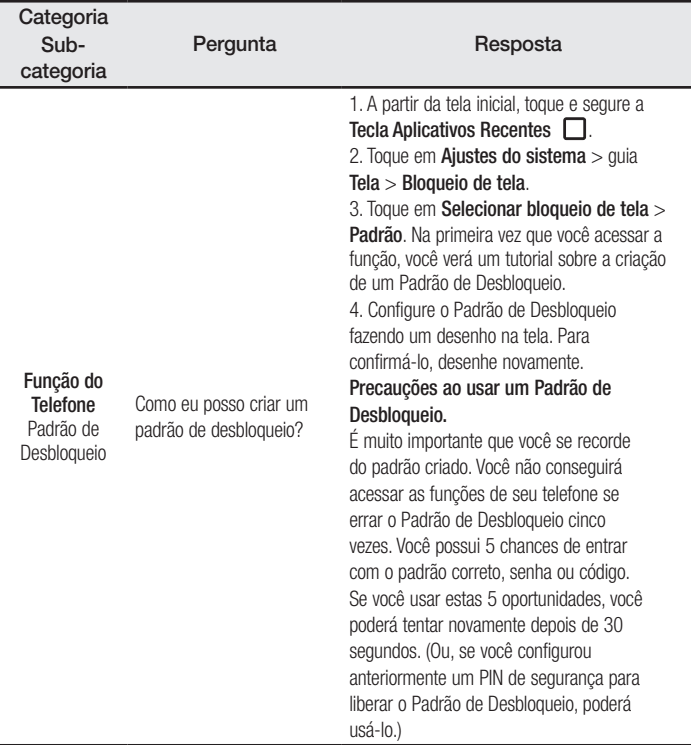

# Perguntas mais frequentes

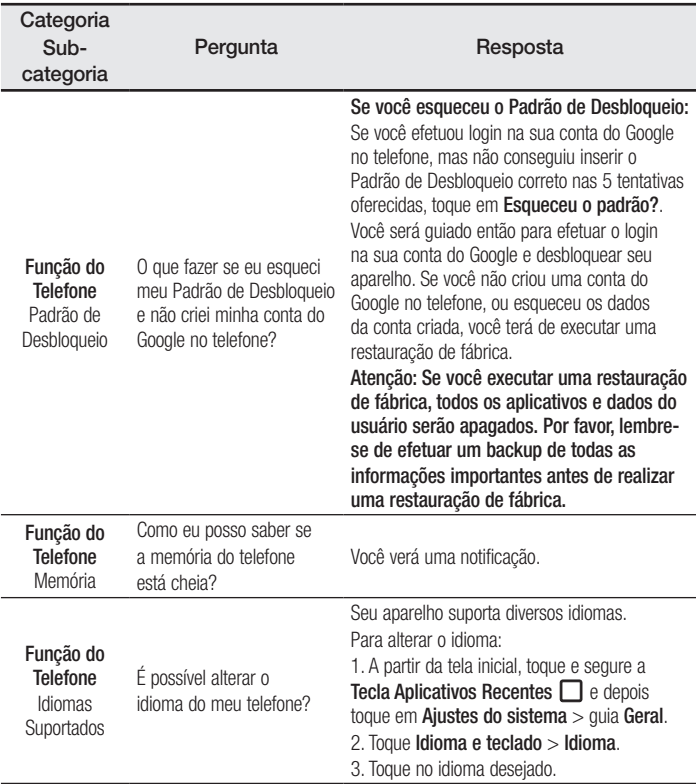

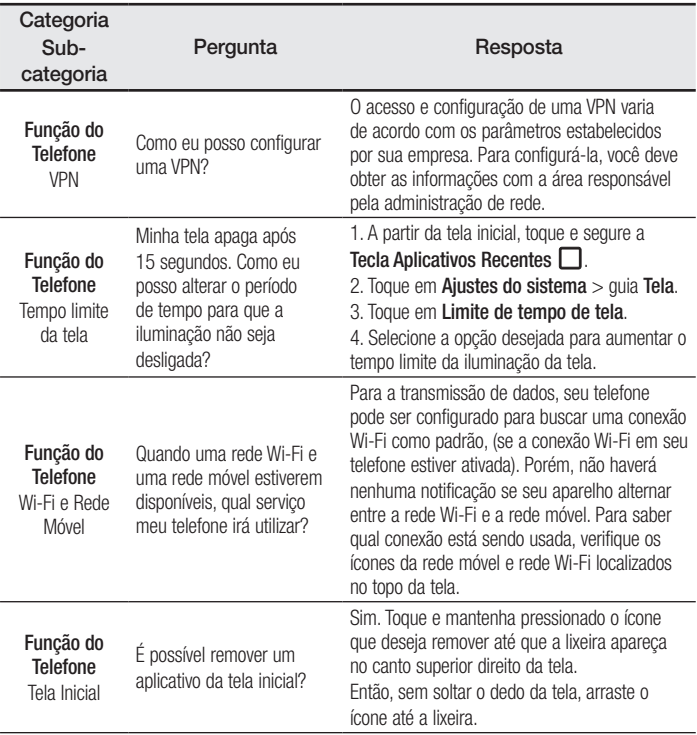

# Perguntas mais frequentes

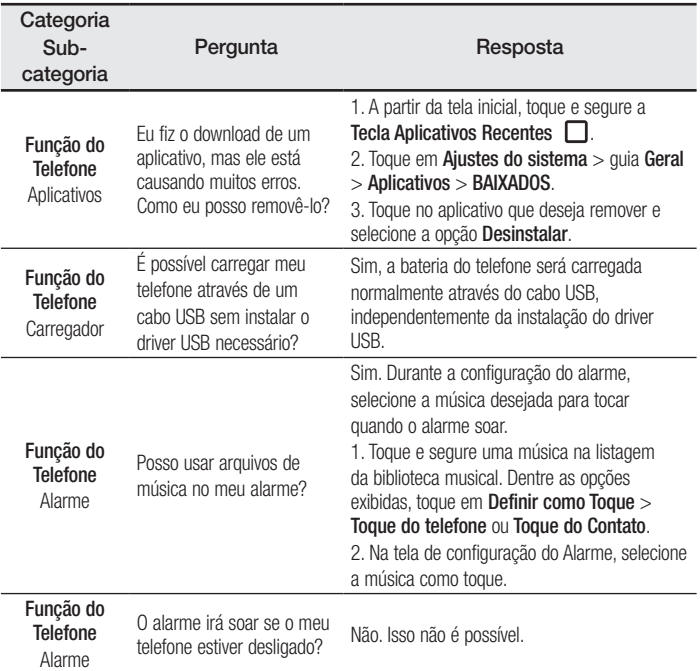

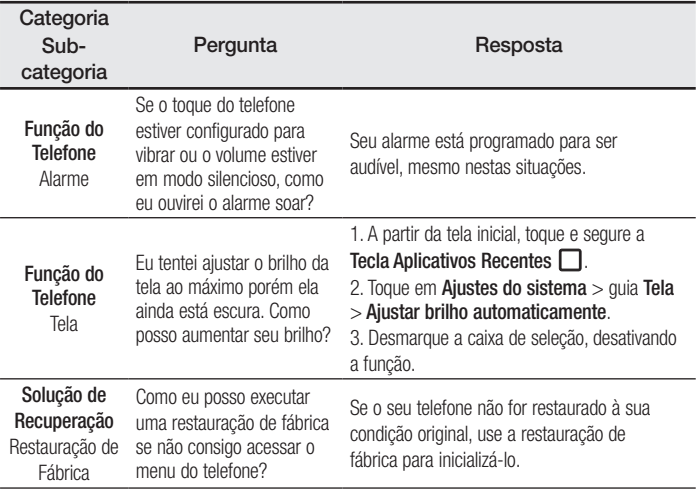

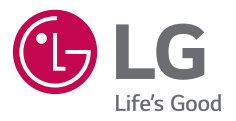